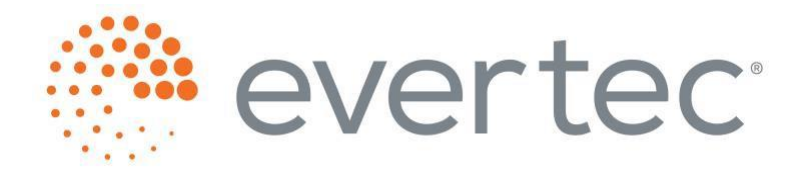

#### **WEB CHECKOUT DOCUMENTATION**

**PREPARED BY: WEB PAYMENT REVISED: 01/24/2022**

 $\bigcirc$ 

 $\bigcirc$ 

 $\bigcirc$ 

 $\bigcirc$ 

 $\bigcirc$ 

 $\bigcirc$ 

 $\bigcirc$ 

 $\bigcirc$ 

 $\bigcirc$ 

 $\bigcirc$ 

 $\bigcirc$ 

#### **Content:**

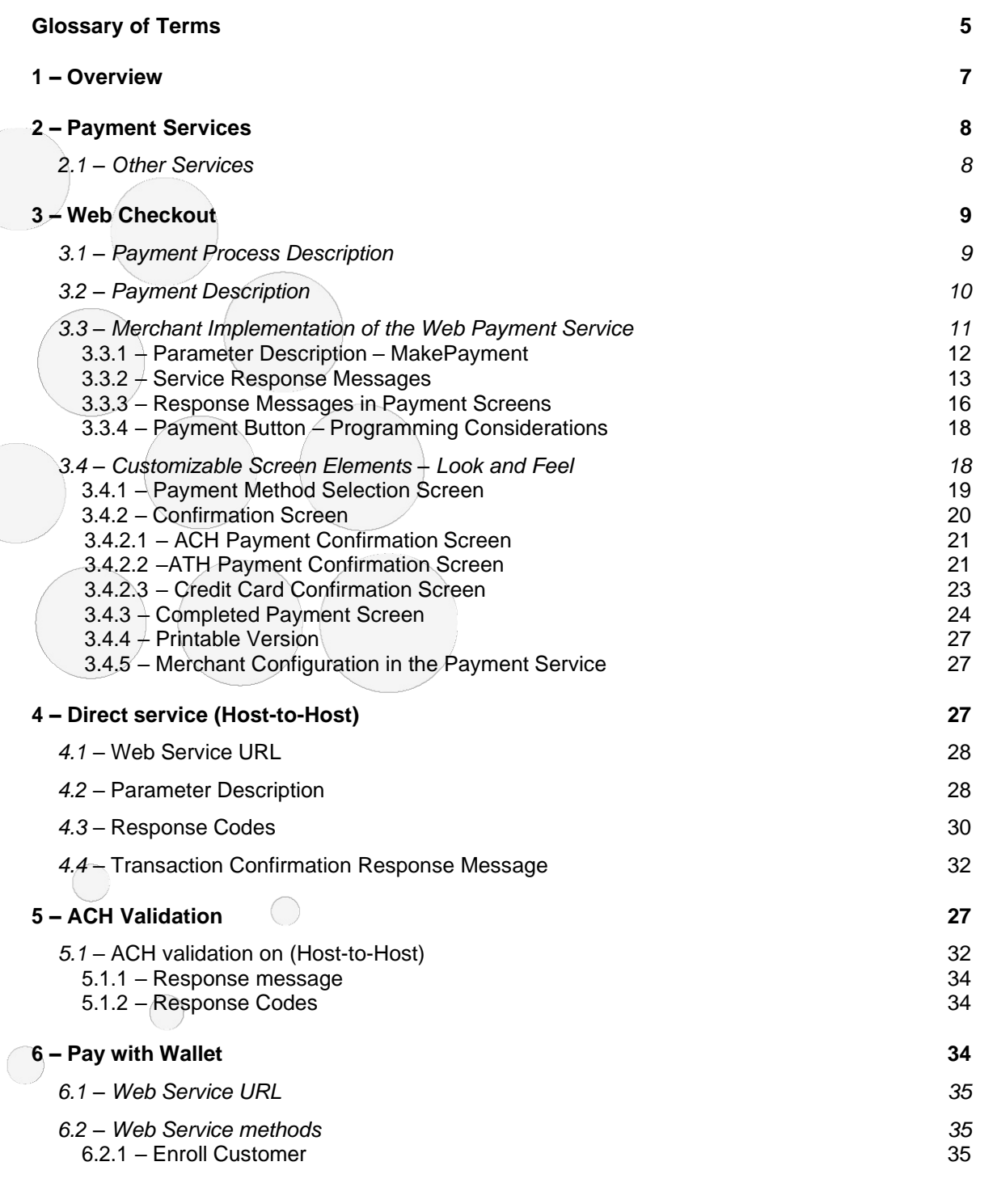

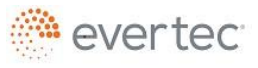

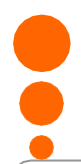

 $\bigcirc$ 

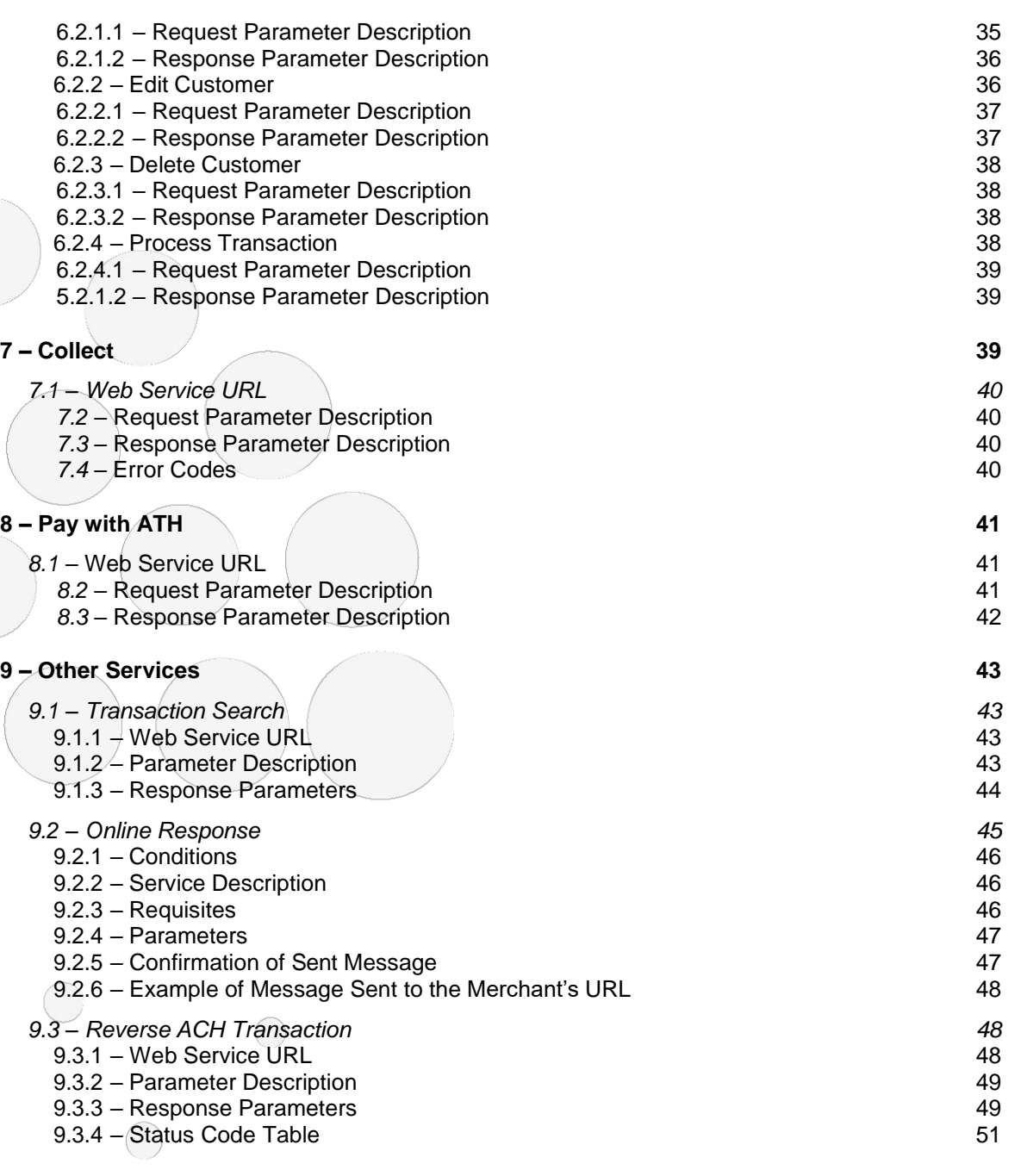

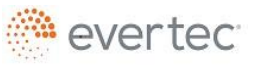

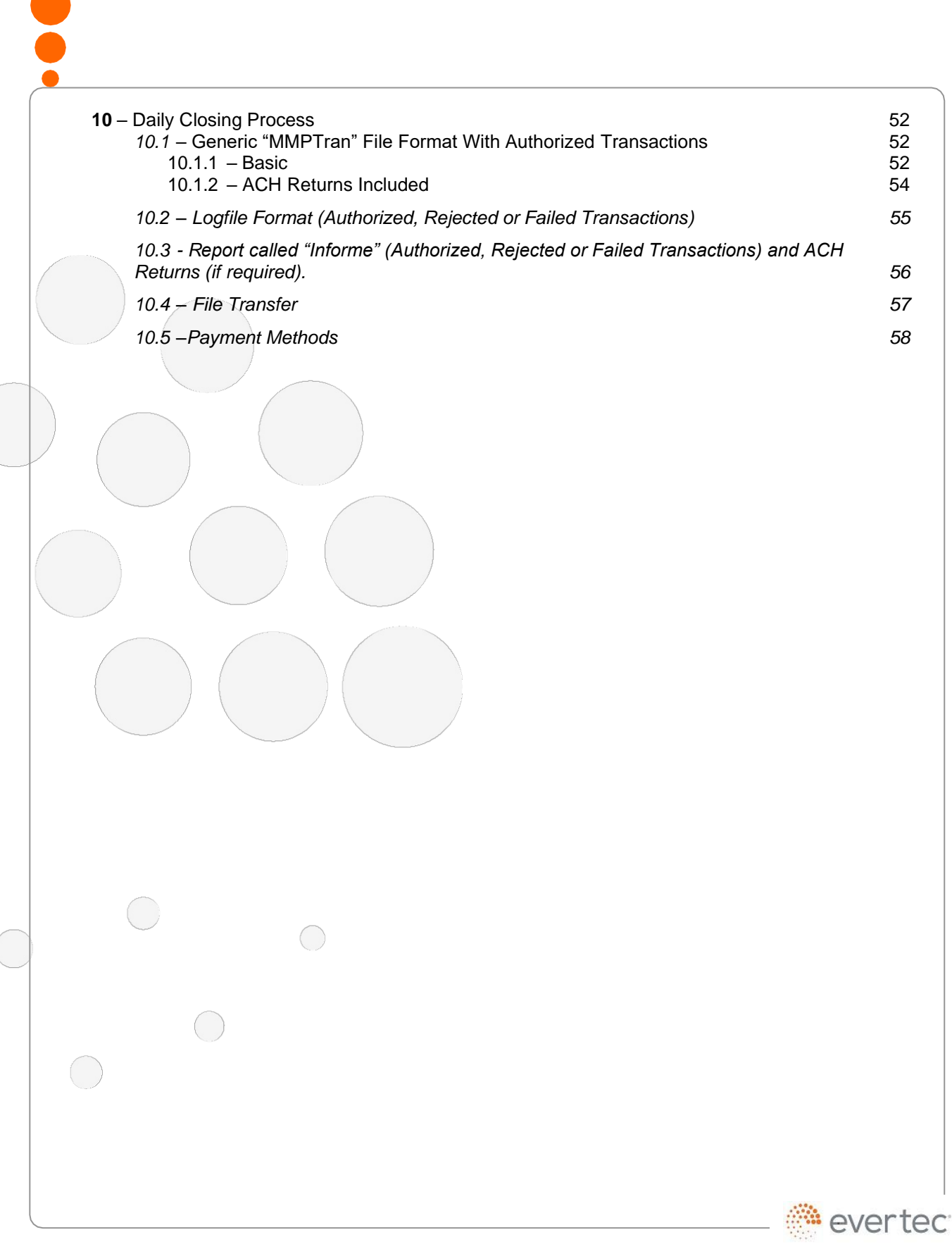

 $\bigcirc$ 

© 2018 Evertec Group, LLC. ALL RIGHTS RESERVED. The information in this document is proprietary and confidential to Evertec Group, LLC. Unauthorized dissemination, reproduction or use of this information is prohibited and

# <span id="page-4-0"></span>**Glossary of Terms**

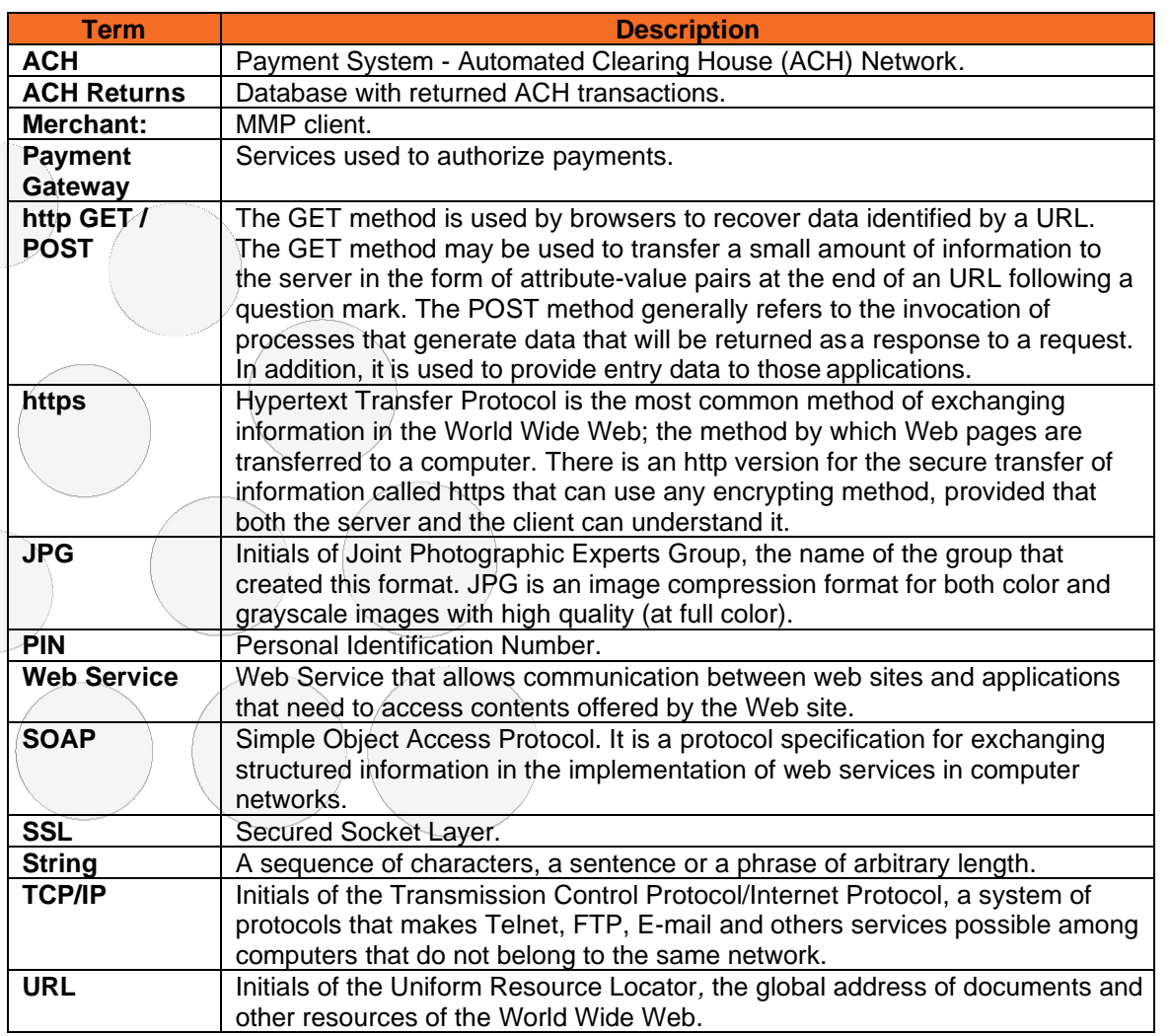

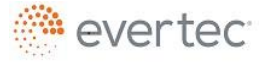

 $\bigcirc$ 

 $\overline{\phantom{a}}$ 

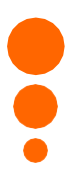

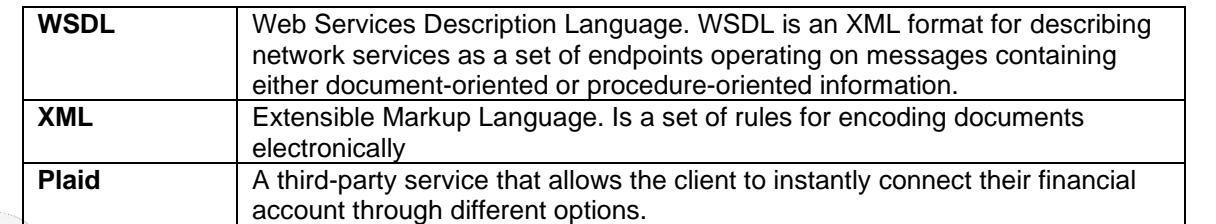

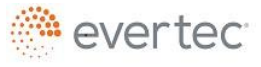

© 2018 Evertec Group, LLC. ALL RIGHTS RESERVED. The information in this document is proprietary and confidential to Evertec Group, LLC. Unauthorized dissemination, reproduction or use of this information is prohibited and Page 6 of 56

 $\bigcirc$ 

 $\bigcirc$ 

 $\bigcirc$ 

 $\bigcirc$ 

#### <span id="page-6-0"></span>**1 – Overview**

This document describes the procedure required to implement the payment service through Checkout.

For security purposes, every transaction is made through SSL connections.

All communications between Evertec and the merchant will be processed through https requests.

When a merchant registers for the service, username and password are assigned. The Merchant uses the username / password combination as a key for payment requests. In addition to the username, the merchant must provide an IP addressor addresses from which the payment service will be accessed. This means that in each call to the service, the merchant identification is validated, as well as the address from which the call is made.

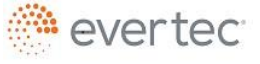

© 2018 Evertec Group, LLC. ALL RIGHTS RESERVED. The information in this document is proprietary and confidential to Evertec Group, LLC. Unauthorized dissemination, reproduction or use of this information is prohibited and may violate laws on intellectual property protection. Any recipient of this document is strictly prohibited to disclose, use, copy, adapt or change in any way the content of this document without obtaining the written consent of EVERTEC Group, LLC. Page 7 of 56

<span id="page-7-0"></span>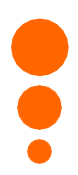

#### **2 – Payment Services**

Evertec offers multiple payment services focused on e-commerce. The following are the services that Evertec offers:

#### **Checkout**

- $\circ$  A PCI compliant web page were the payment method information is obtained and the transaction processed
- Direct service (Host-to-Host)
	- o Web service for processing transactions
- Pay with Wallet
	- o Web service for storing customer payment method and use it in future transactions
- Collect
	- o Web service for creating a payment request that generate a url which is sent to the customer for fulfillment
- Pay with ATH
	- $\circ$  Web service that presents a virtual PIN pad for the input of the PIN number

## <span id="page-7-1"></span>**2.1 – Other Services**

Other services are offered as a compliment of the payment service:

- Transaction Search
	- o Lookup detailed information of a transaction
- Online Response
	- $\circ$  Receive a confirmation in your system when a payment is completed

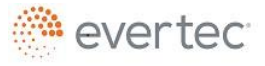

### <span id="page-8-0"></span>**3 – Web Checkout**

This section explains the details of integration of the Web Checkout service

# <span id="page-8-1"></span>**3.1 – Payment Process Description**

The process begins with the merchant, when a client clicks the payment button implemented in the merchant's website, prior to selecting an amount to be paid. The amount will remain unchanged when being sent to the Payment Service; the transaction will reflect what the merchant sends as the paid amount.

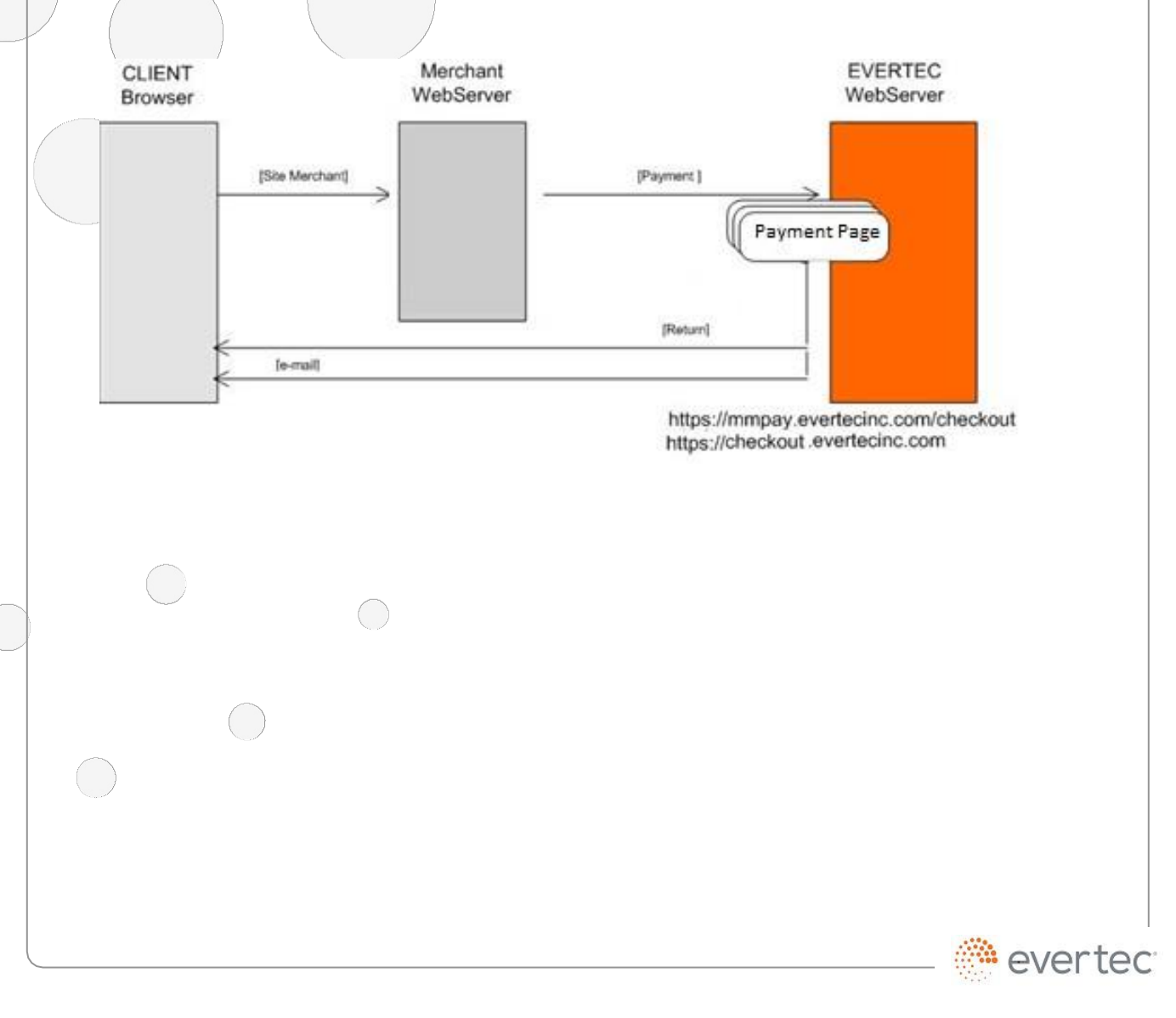

© 2018 Evertec Group, LLC. ALL RIGHTS RESERVED. The information in this document is proprietary and confidential to Evertec Group, LLC. Unauthorized dissemination, reproduction or use of` this information is prohibited and may violate laws on intellectual property protection. Any recipient of this document is strictly prohibited to disclose, use, copy, adapt or change in any way the content of this document without obtaining the written consent of EVERTEC Group, LLC.

## <span id="page-9-0"></span>**3.2 – Payment Description**

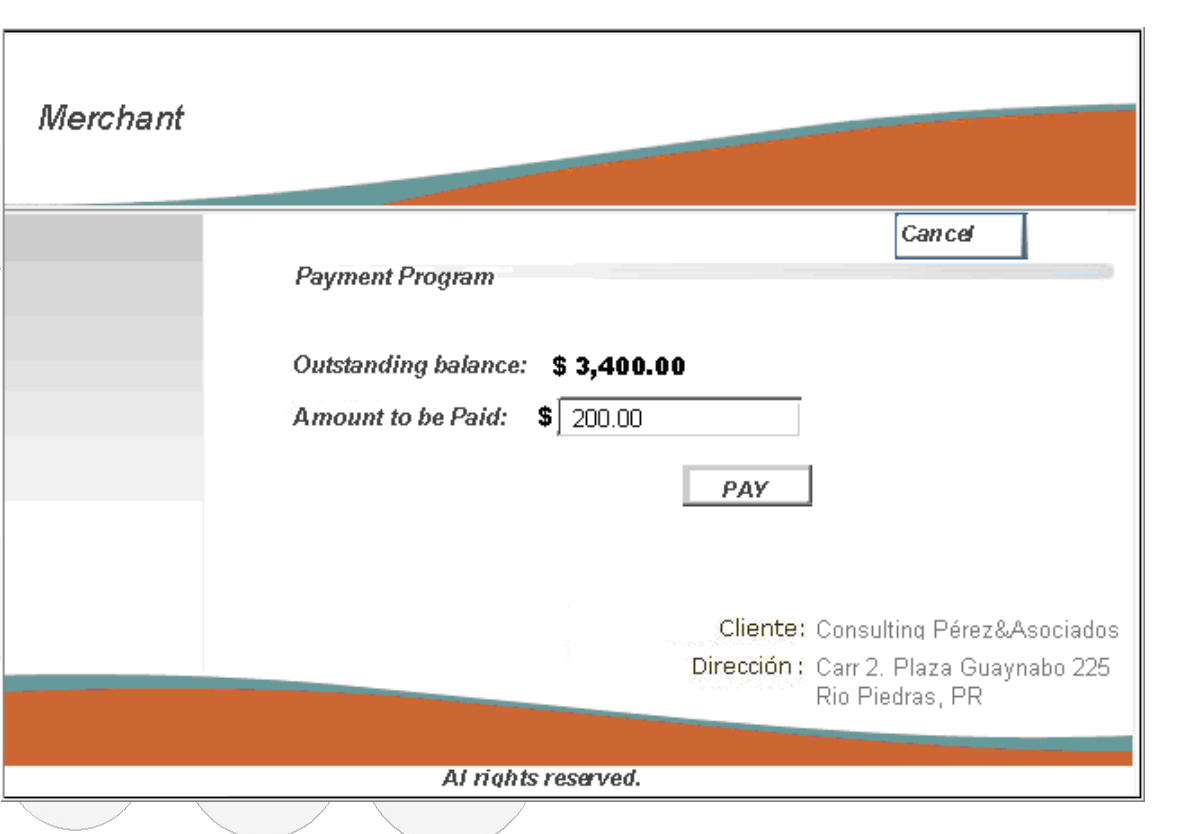

The merchant's application processes the client's payment through the web service, which links it to Evertec. When the merchant uses the web service, the web service call must include the parameters specified in this document in the **Parameter Description** section.

The web service receives the merchant's request and redirects to the Payment Service. This Payment Service consists of three main pages. The first page asks the Client to select a payment method, the second page displays the information the Client just entered for confirmation, and a third page shows the result of the payment transaction.

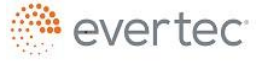

#### <span id="page-10-0"></span>**3.3 – Merchant Implementation of the Web Payment Service**

This section describes in detail the information that must be known to implement the Payment Project interface through the web service.

The interface developer must understand the standards of the REST protocol that allows the remote request to the web service.

The merchant must be registered in the Evertec Checkout Service and must have a username and a password. Evertec must also know the IP address from which the merchant will access the service.

Web Service URL address:

https://mmpay.evertecinc.com/wscheckoutpayment.asmx

To view Service specifications, see:

https://mmpay.evertecinc.com/wscheckoutpayment.asmx?wsdl

The web services use the SOAP communications standard, which is the standard for all Web Service XML communications.

Remember that the programming to use the service must be on the server side to validate correctly the IP address from which the service is being accessed.

The service was developed according to communication protocol standards; the merchant's programming should not be affected by adjustments or enhancements to the web service.

Once the Merchant has sent the required parameters to the web service, it will return a response in case of a successful verification, the Payment Service URL is: [https://checkout.evertecinc.com/V2?Token+Language.](https://checkout.evertecinc.com/V2?Token%2BLanguage) The URL of this response must be redirected to the payment screen through a Web Browser.

In case of an unsuccessful transaction, the service may return: 1) a code with an error number returned by the project (See possible response codes on the "Response Codes" section) or, 2) an error message.

The programmer must have special considerations when programming the payment button. For example, once the user clicks on the button, it may become

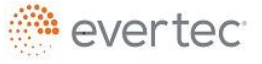

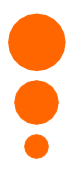

disabled and display a message that indicates that the transaction is being processed. Using a BusyBox may also be helpful because it already has the programming to show this message. Please include any mechanism that simulates this wait, this so to prevent the user from clicking on the button multiple times. Every time the user clicks, a new Token request is made, and this generates failed transactions, once the Token has expired, they become Timeout-Expired transactions.

Available payment methods in the payment service: ACH (commercial, savings, checking), Credit Cards (VISA, Master Card, AMEX) and Debit Cards.

# <span id="page-11-0"></span>**3.3.1 – Parameter Description – MakePayment**

#### **Request Structure:**

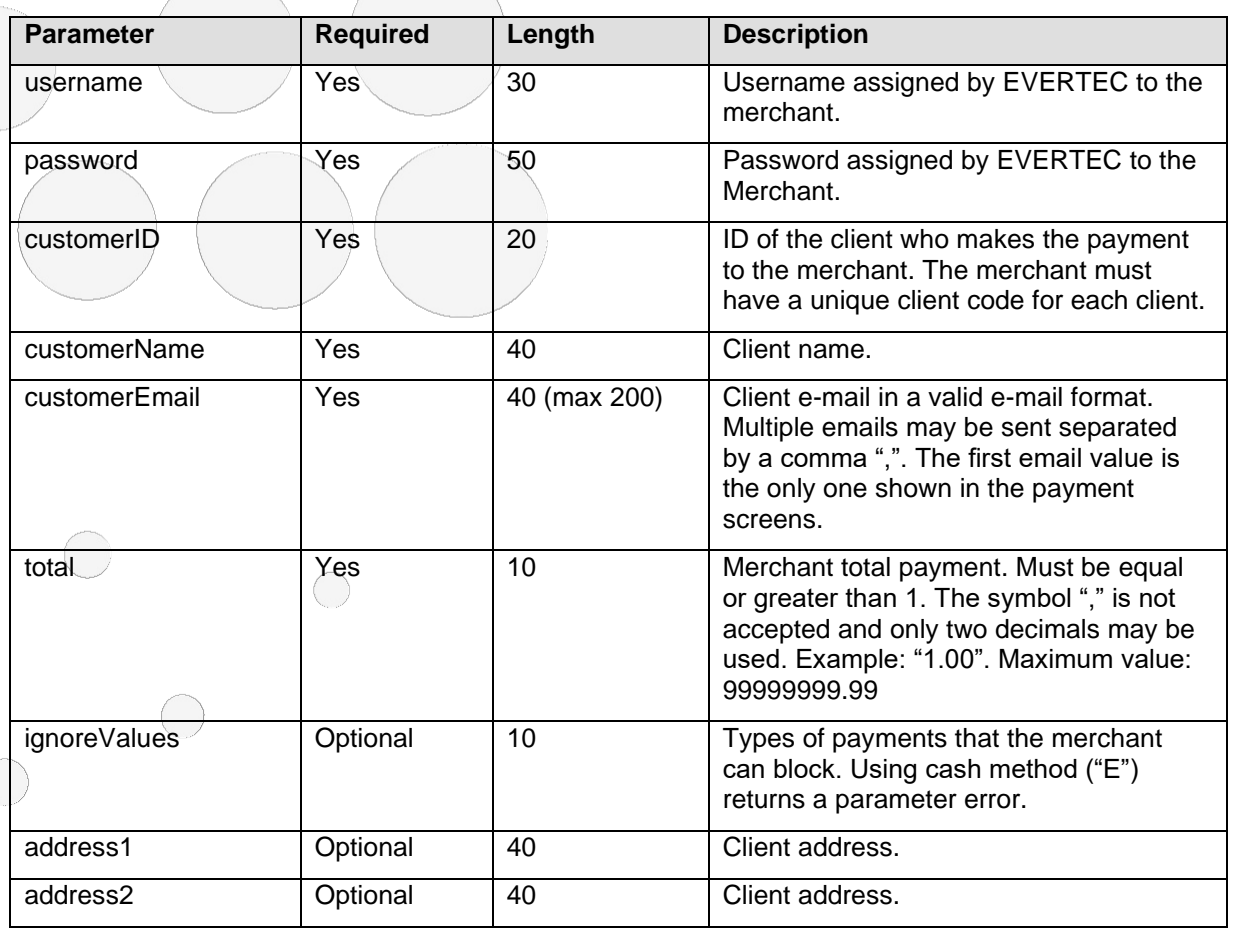

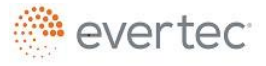

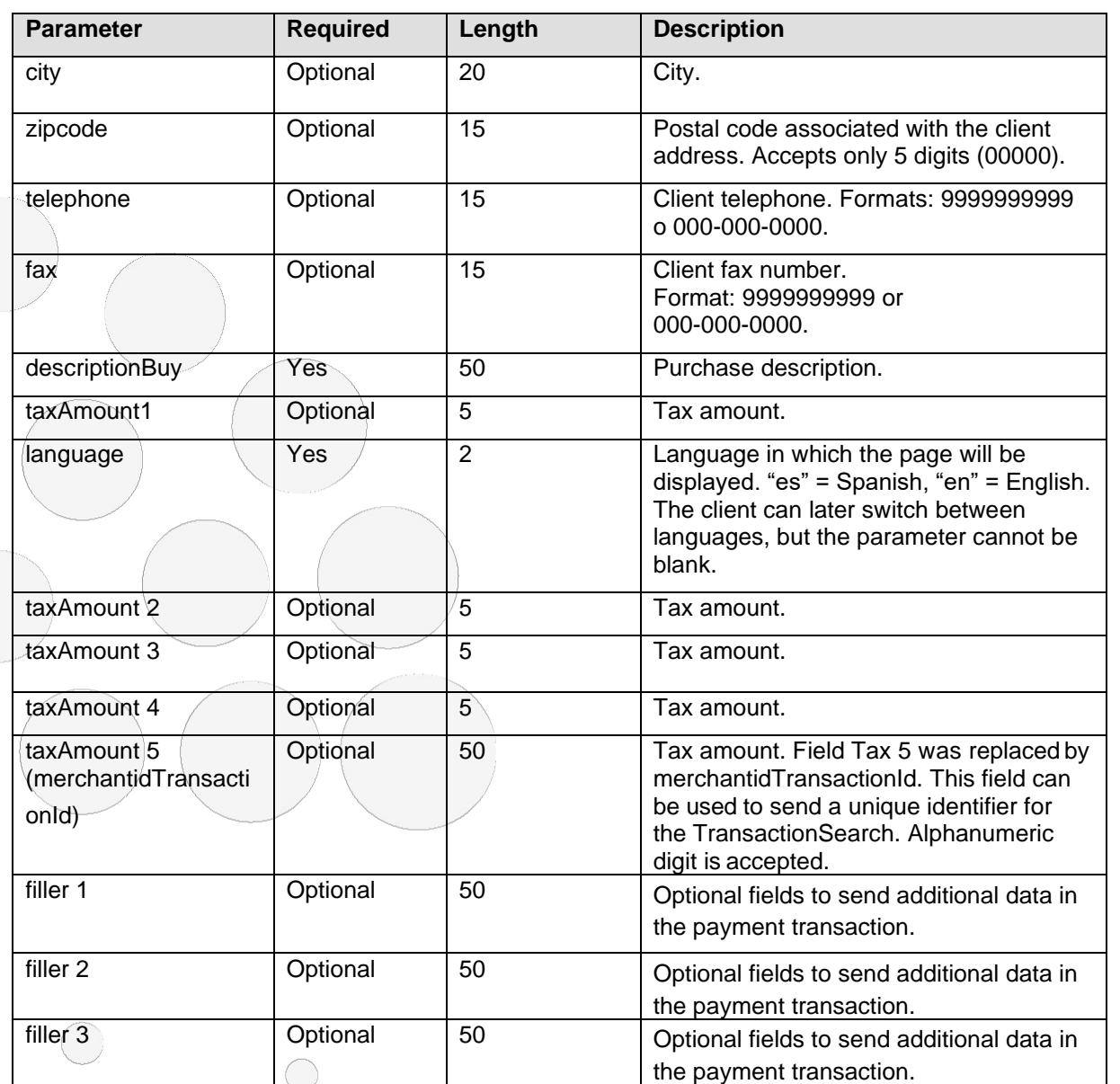

# <span id="page-12-0"></span>**3.3.2 – Service Response Messages**

#### **Response structure**:

The service returns a string in case of an error or a URL in case the transaction was successful.

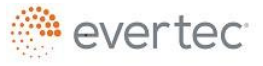

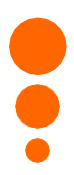

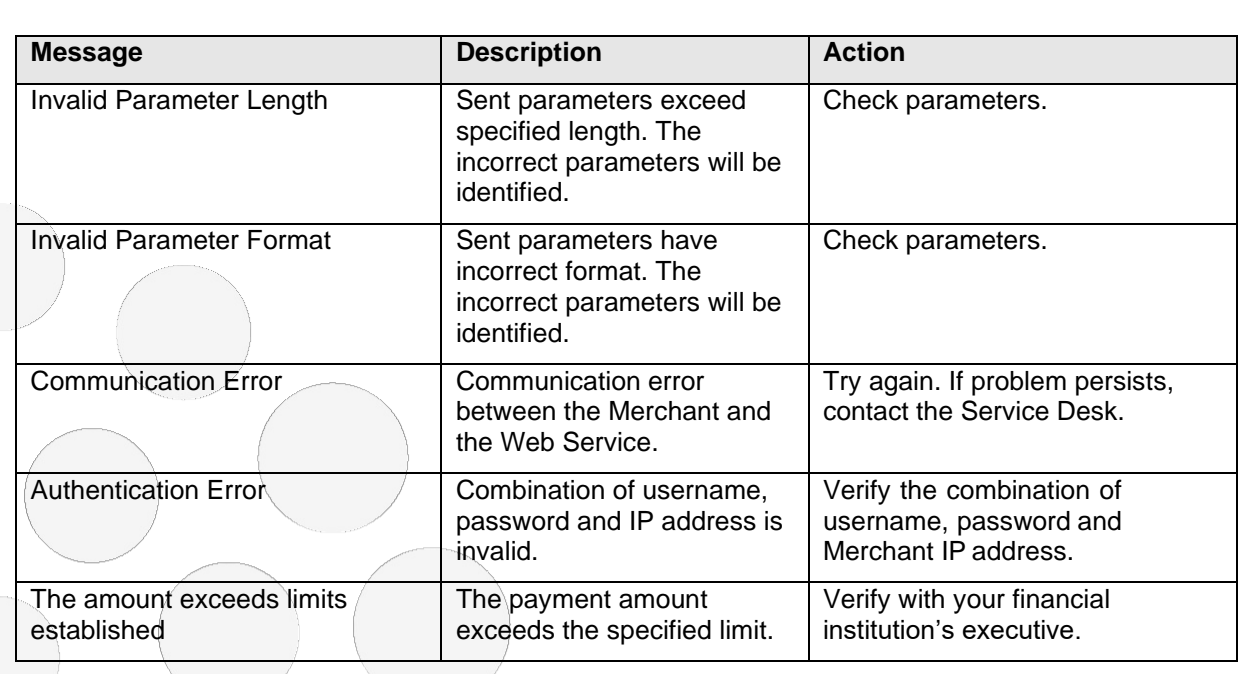

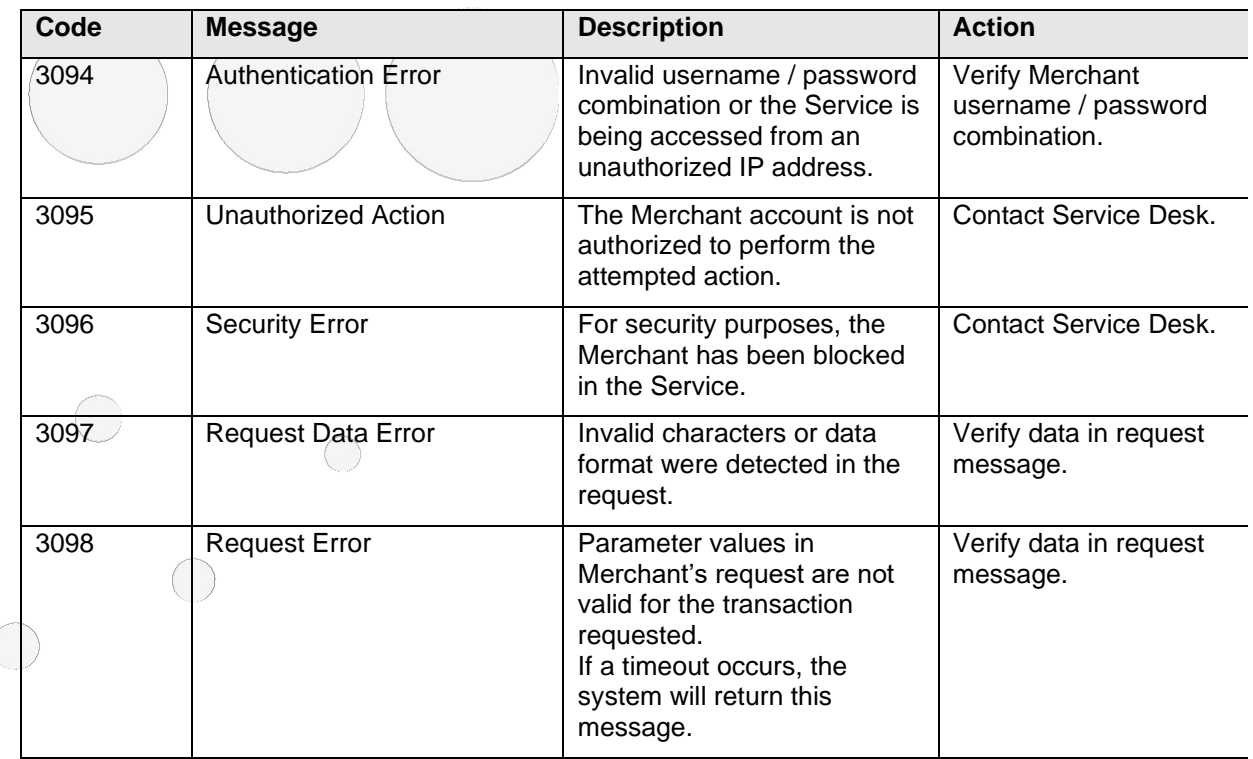

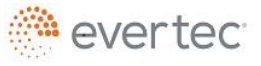

© 2018 Evertec Group, LLC. ALL RIGHTS RESERVED. The information in this document is proprietary and confidential to Evertec Group, LLC. Unauthorized dissemination, reproduction or use of this information is prohibited and Page 14 of 56

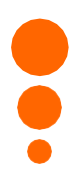

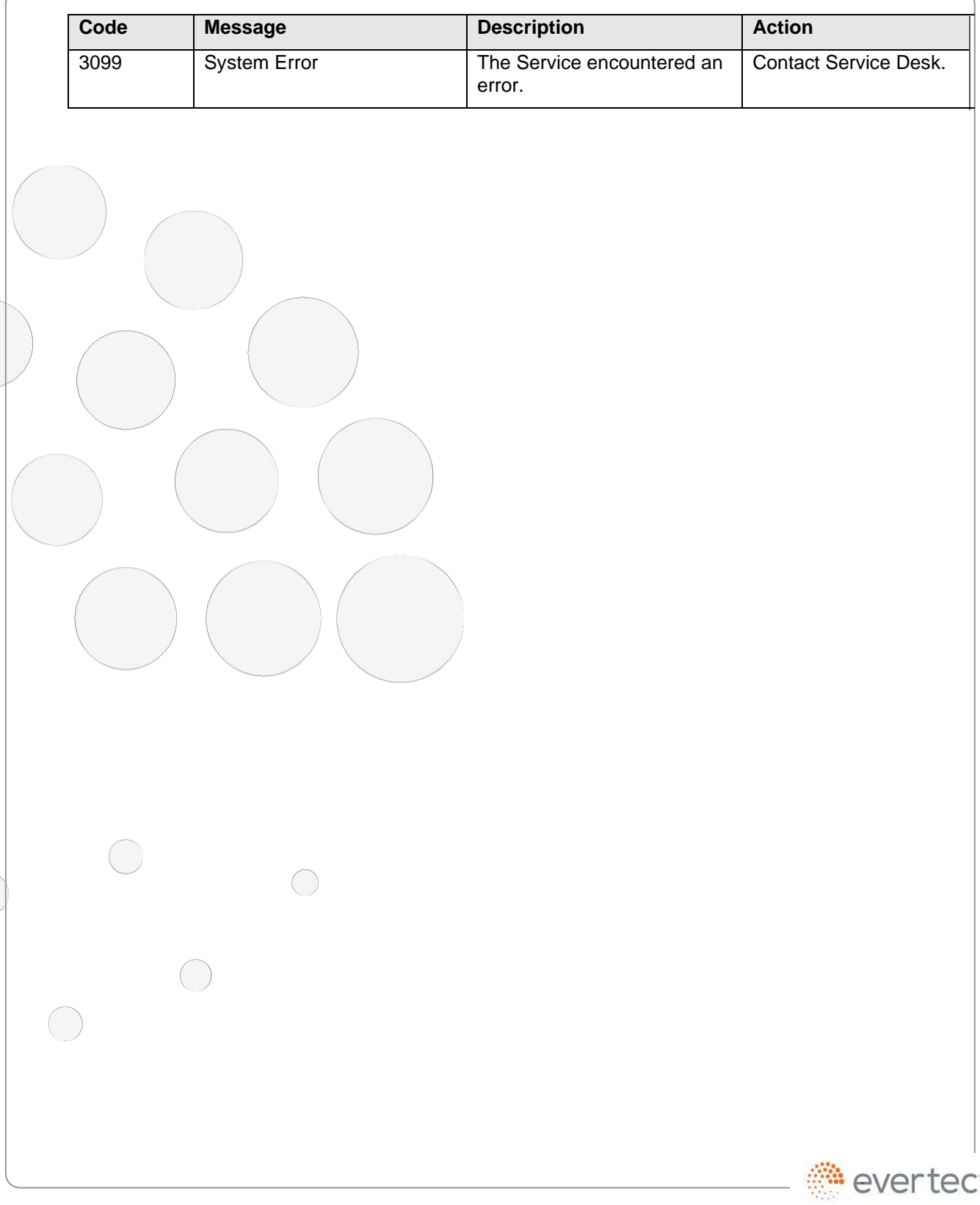

© 2018 Evertec Group, LLC. ALL RIGHTS RESERVED. The information in this document is proprietary and confidential to Evertec Group, LLC. Unauthorized dissemination, reproduction or use of this information is prohibited and Page 15 of 56

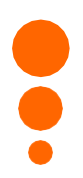

#### <span id="page-15-0"></span>**3.3.3 – Response Messages in Payment Screens**

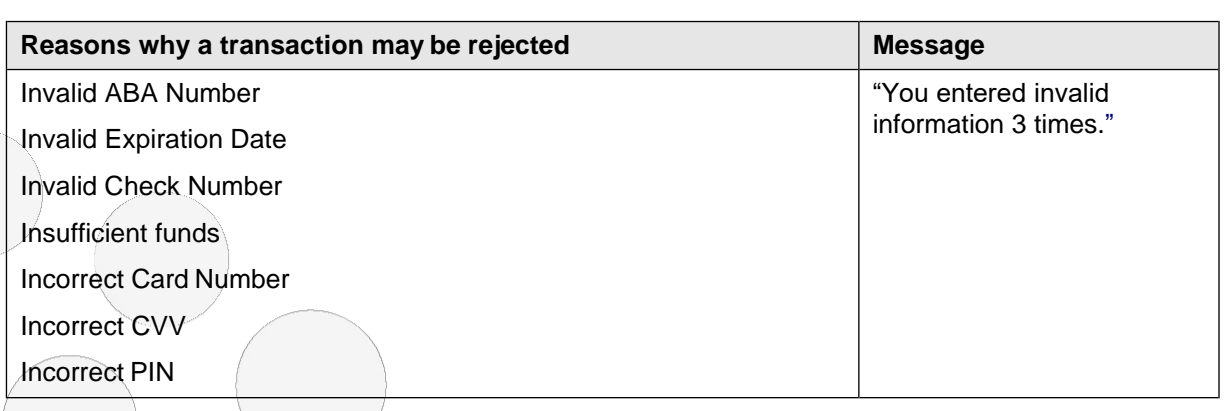

#### When ACH is selected, the Bank's Routing number is validated.

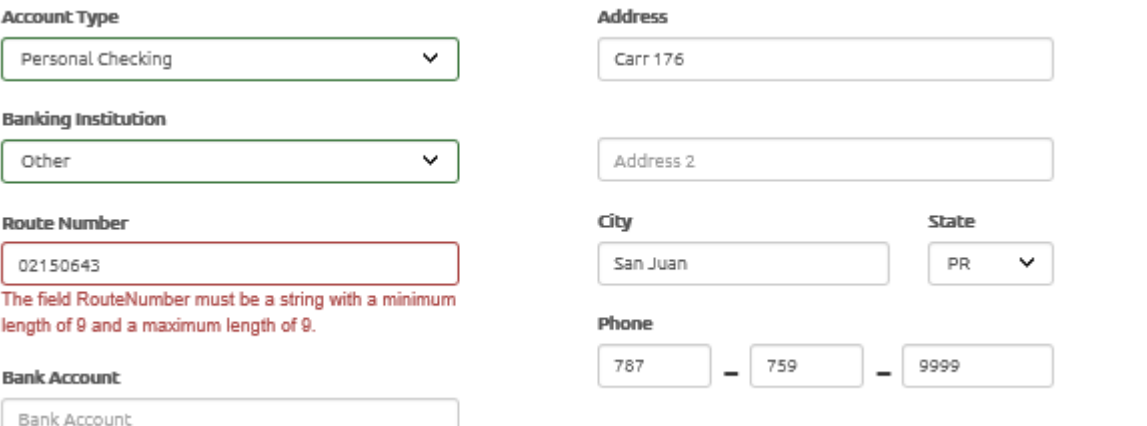

When ATH and Credit Cards is selected, the card number is verified to be valid before proceeding with authorization.

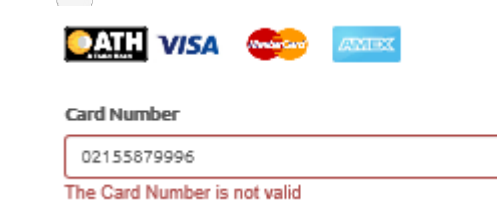

 $\curvearrowright$ 

If a transaction is idle for more than 20 minutes, the following message will be displayed:

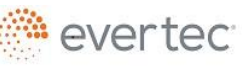

© 2018 Evertec Group, LLC. ALL RIGHTS RESERVED. The information in this document is proprietary and confidential to Evertec Group, dissemination, reproduction or use of` this information is prohibited and may violate laws on intellectual property protection. Any recipient of this document is strictly prohibited to disclose, use, copy, adapt or change in any way the content of this document without obtaining the written consent of EVERTEC Group, LLC. Page 16 of 56

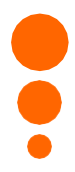

 $\left($ 

**O Session expired.** Please close your browser and try again later.

 $\bigcirc$ 

evertec<sup>®</sup>

© 2018 Evertec Group, LLC. ALL RIGHTS RESERVED. The information in this document is proprietary and confidential to Evertec Group, LLC. Unauthorized dissemination, reproduction or use of this information is prohibited and Page 17 of 56

### <span id="page-17-0"></span>**3.3.4 – Payment Button – Programming Considerations**

It is recommended that once the submit payment button has been pressed, the client should be given alternatives to wait (disabling the button, BusyBox, displaying a "Processing Request" message). Experience reveals that when a user does not have an immediate response, tries over and over again. This generates failed transactions for the Merchant with a timeout specification. Every time the user clicks, a new Token request is sent and communication with the web service is reestablished; only the last attempt is handled. The remaining transactions are stored and returned to the merchant as timeout-expired transactions.

# <span id="page-17-1"></span>**3.4 – Customizable Screen Elements – Look and Feel**

This section presents the different screen elements that the Web Payment Service allows the Merchant to customize.

In the Web Payment Service, the merchant has the ability to accept the following payment methods:

- $\geq$  ACH (personal, savings, commercial)
- $>$  VISA credit/debit card
- ➢ MasterCard credit/debit card
- $\geq$  American Express credit card
- $\geq$  ATH debit cards from financial institutions certified by the ATH Network

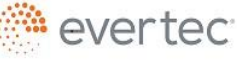

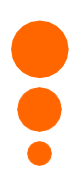

<span id="page-18-0"></span>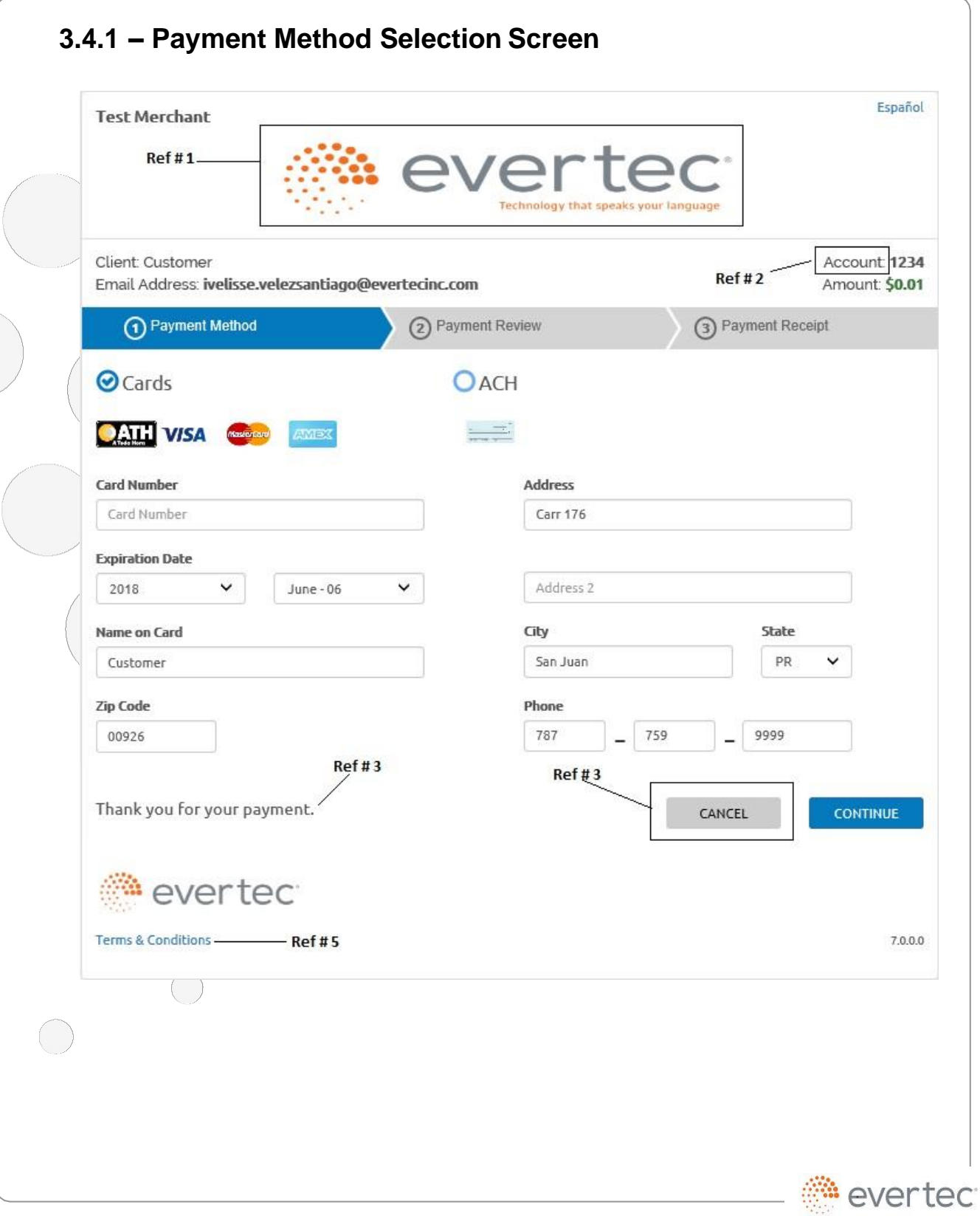

© 2018 Evertec Group, LLC. ALL RIGHTS RESERVED. The information in this document is proprietary and confidential to Evertec Group, LLC. Unauthorized dissemination, reproduction or use of this information is prohibited and Page 19 of 56

The previous image shows the screen where the Client selects the payment method and it includes references to the Merchant-customizable elements.

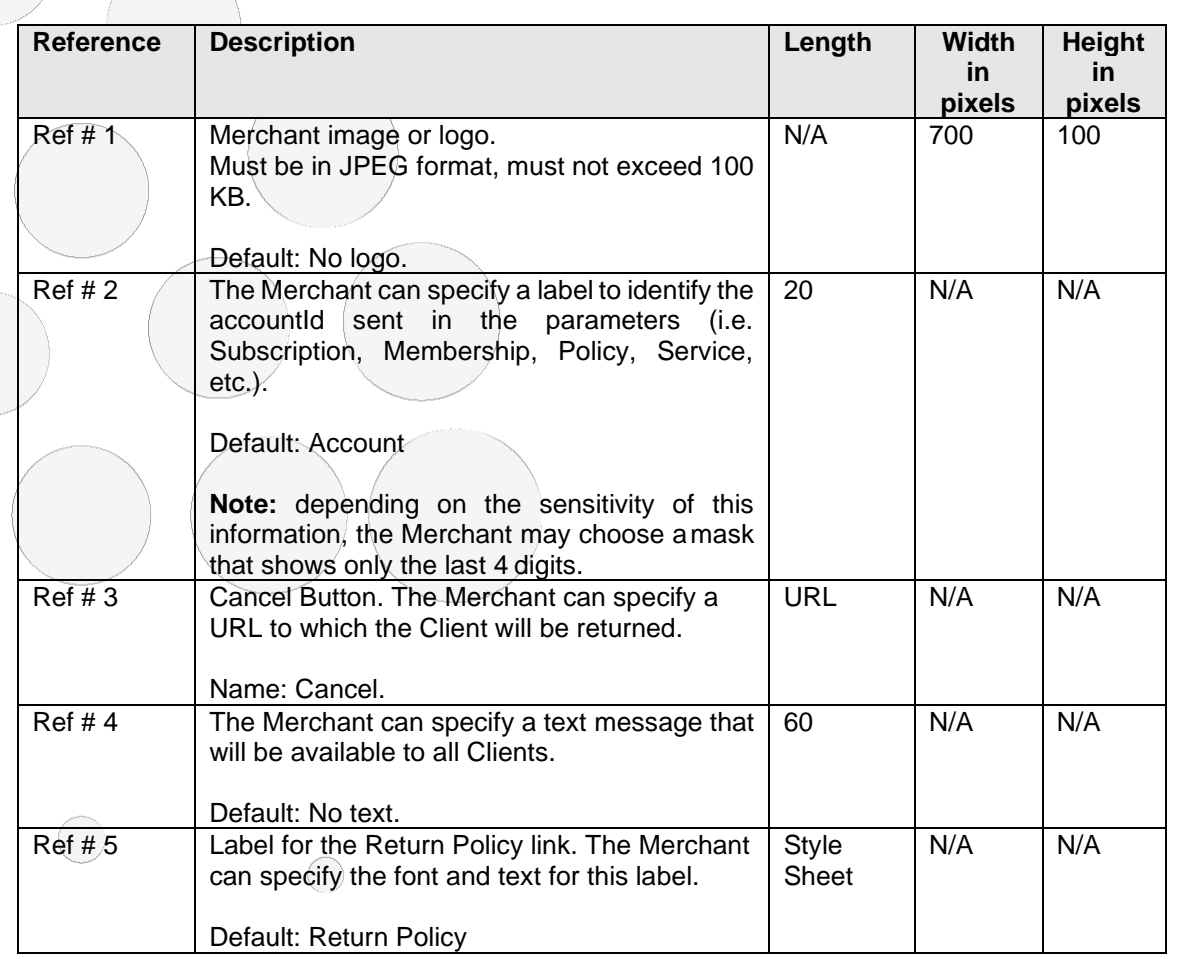

Additionally, the Merchant may choose if they wish to include the logo of their Financial Institution. By default, the logo will be included.

# <span id="page-19-0"></span>**3.4.2 – Confirmation Screen**

<span id="page-20-0"></span>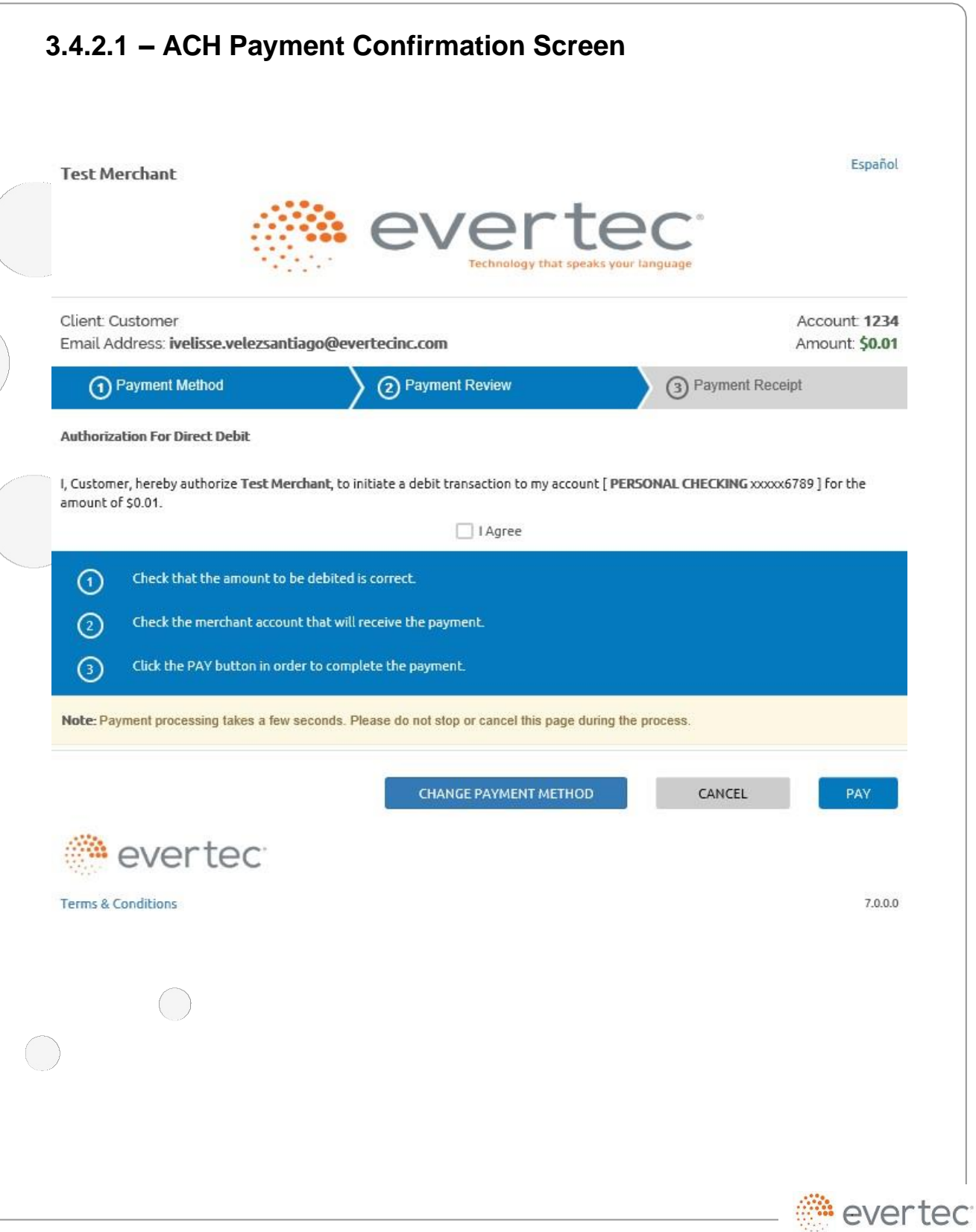

© 2018 Evertec Group, LLC. ALL RIGHTS RESERVED. The information in this document is proprietary and confidential to Evertec Group, LLC. Unauthorized dissemination, reproduction or use of this information is prohibited and Page 21 of 56

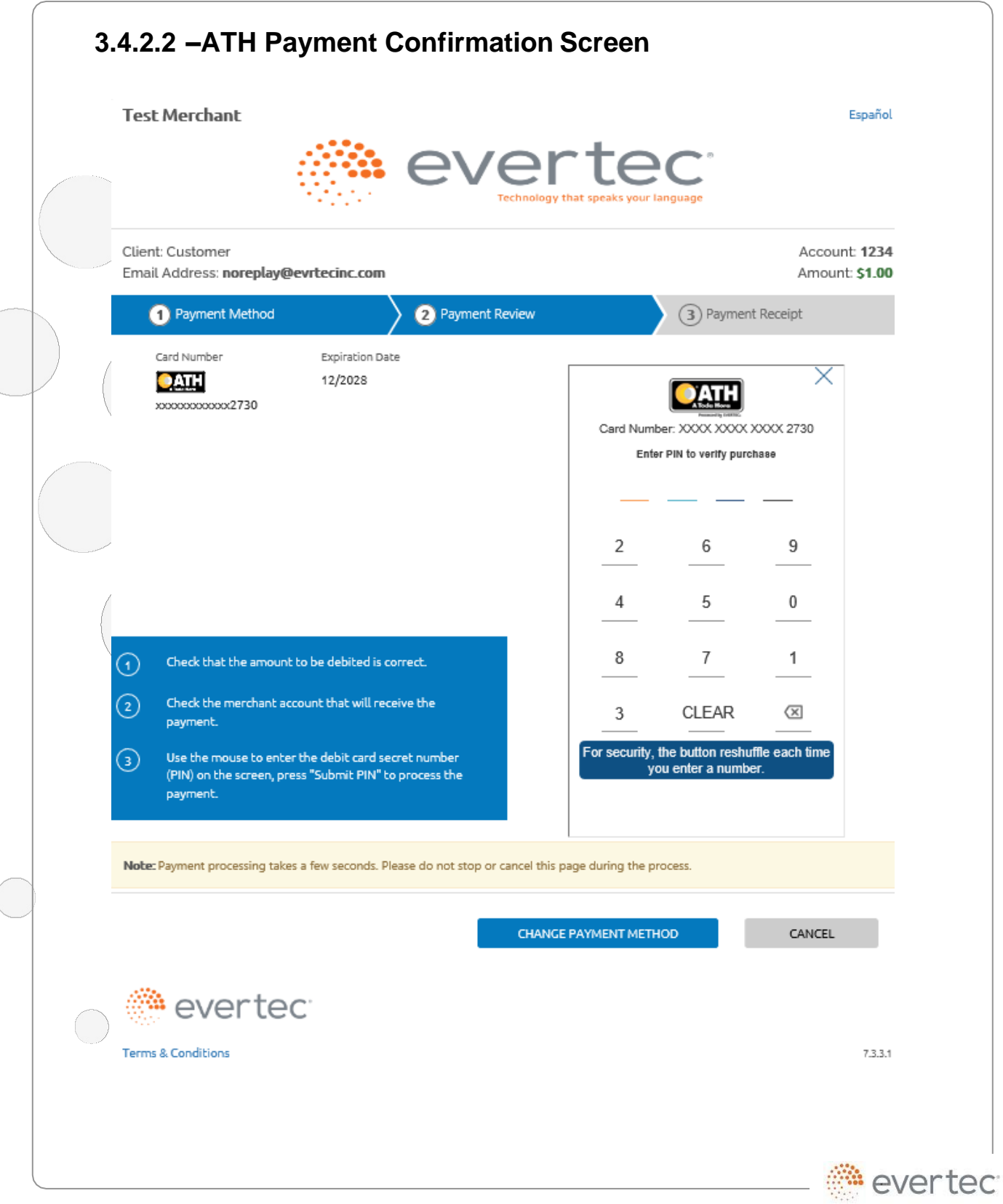

© 2018 Evertec Group, LLC. ALL RIGHTS RESERVED. The information in this document is proprietary and confidential to Evertec Group, LLC. Unauthorized dissemination, reproduction or use of this information is prohibited and

<span id="page-22-0"></span>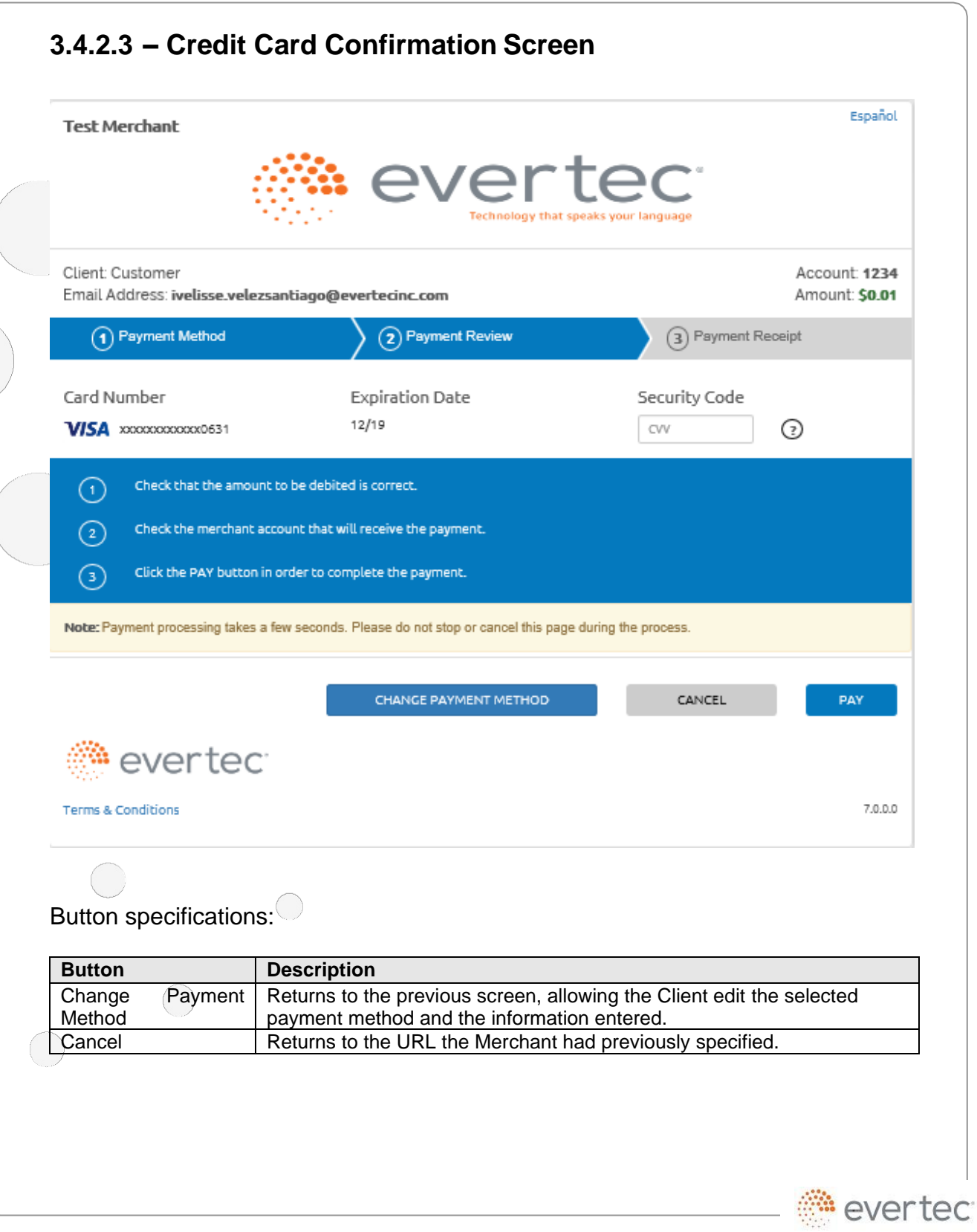

 $\bigcup$ 

<span id="page-23-0"></span>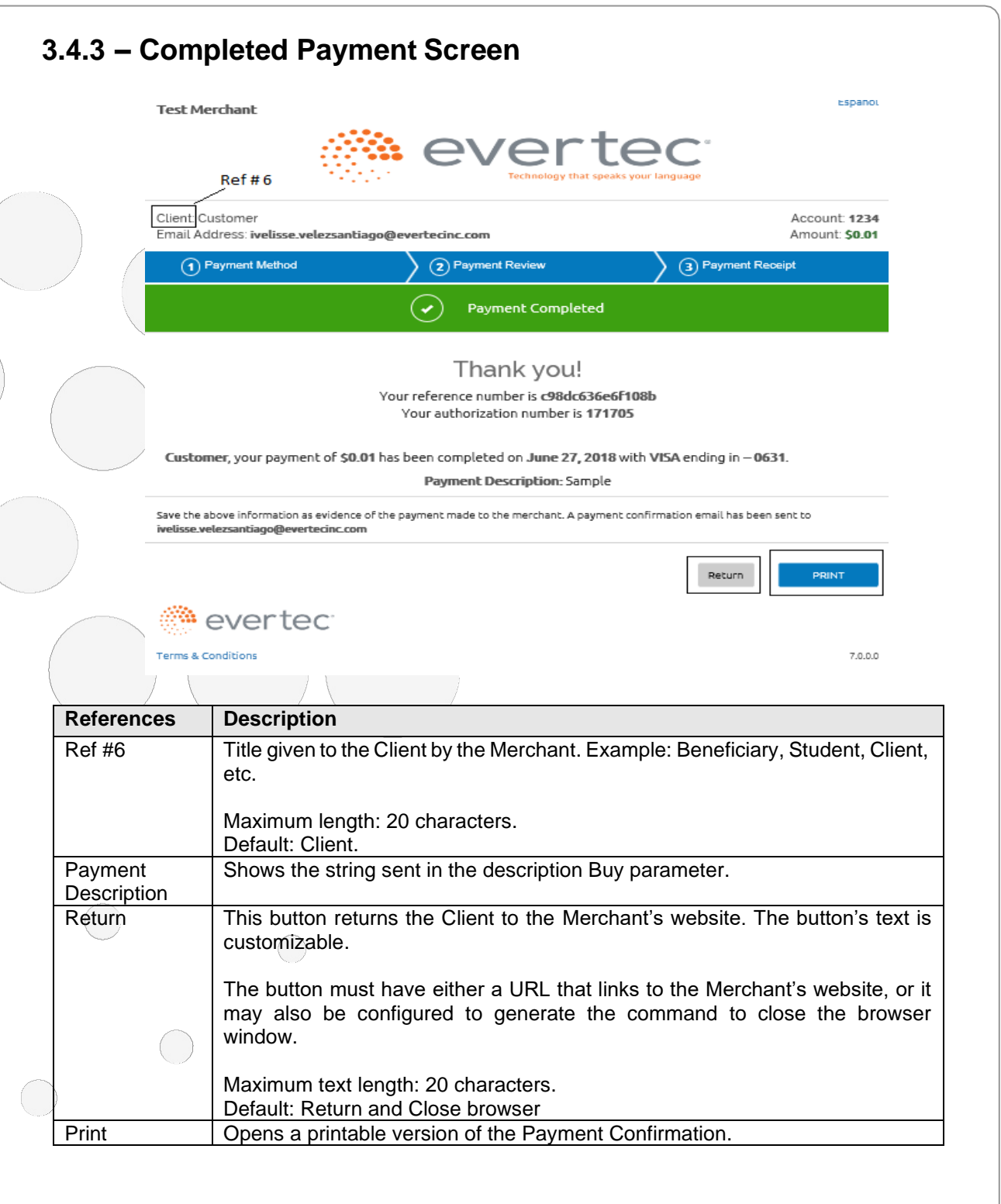

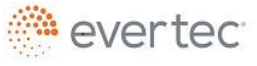

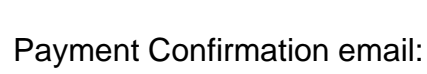

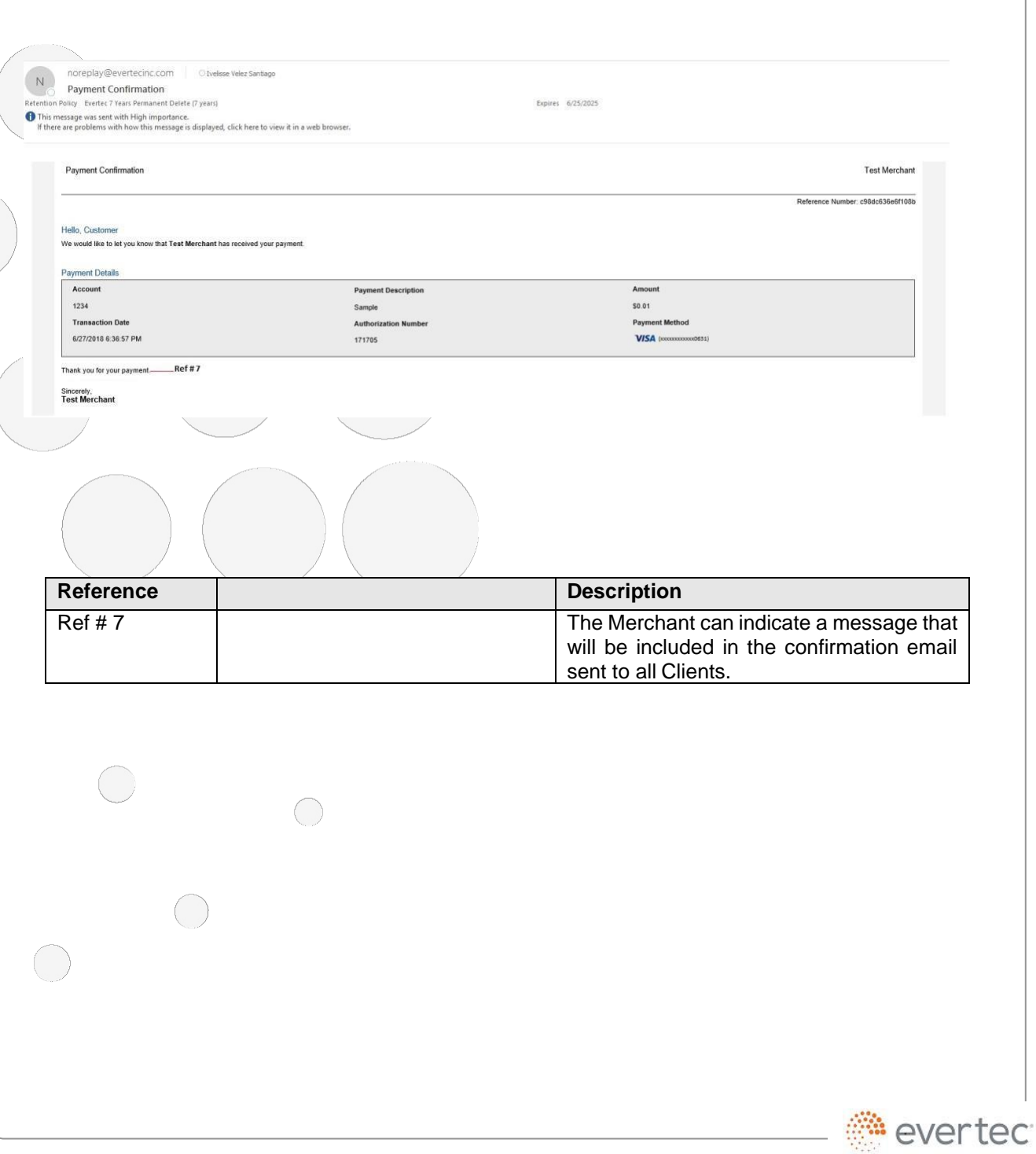

© 2018 Evertec Group, LLC. ALL RIGHTS RESERVED. The information in this document is proprietary and confidential to Evertec Group, LLC. Unauthorized dissemination, reproduction or use of this information is prohibited and

 $\left(\begin{array}{c} \end{array}\right)$ 

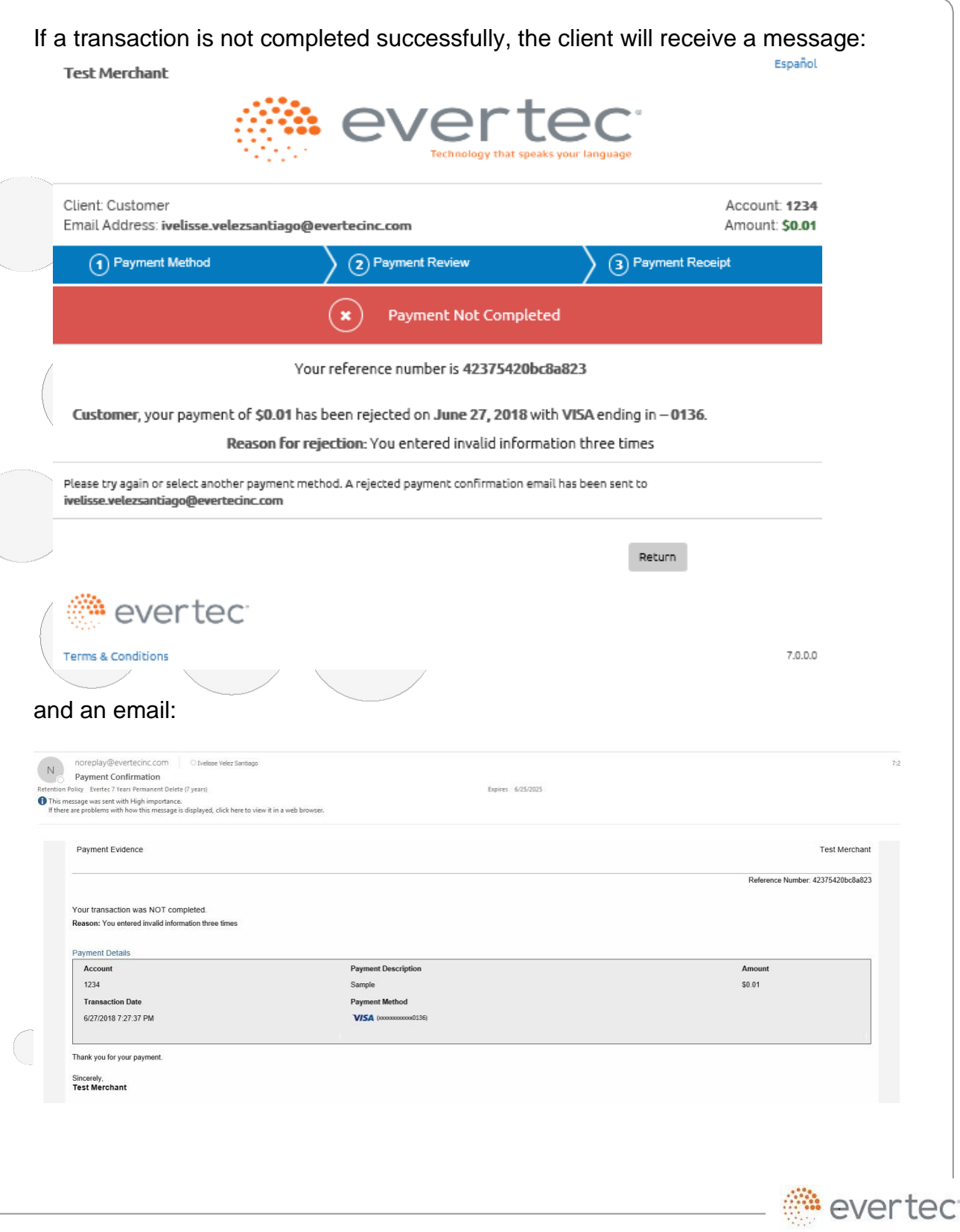

© 2018 Evertec Group, LLC. ALL RIGHTS RESERVED. The information in this document is proprietary and confidential to Evertec Group, LLC. Unauthorized dissemination, reproduction or use of this information is prohibited and

# <span id="page-26-0"></span>**3.4.4 – Printable Version**

**Test Merchant** 

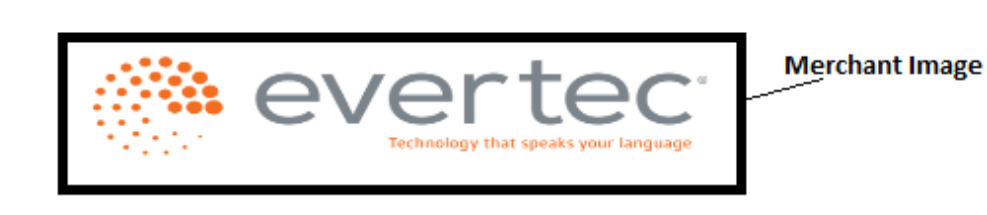

#### Payment Completed

Save the following information as evidence of the payment made to the merchant.

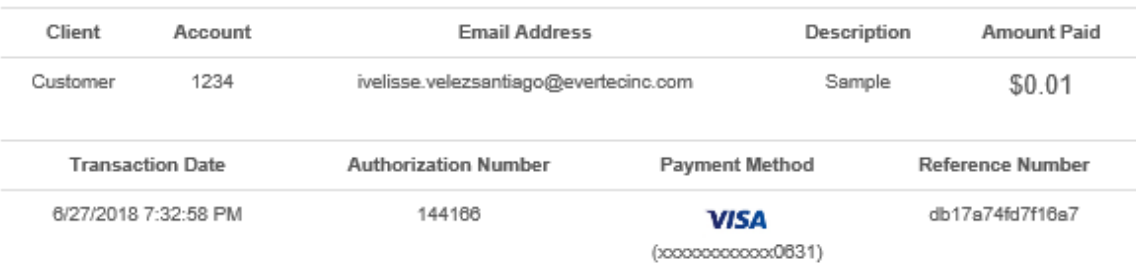

# <span id="page-26-1"></span>**3.4.5 – Merchant Configuration in the Payment Service**

The merchant must have a valid contract with its Financial Institution to configure the account management and service transactions. The merchant must complete a form with the information used in the content of each Payment Screen.

### <span id="page-26-2"></span>**4 – Direct service (Host-to-Host)**

In this service, there are no customizations since there are no screens associated with the payment process. The merchant must handle the service response and inform the result of the transaction to the client. The merchant must comply with regulations and data security standards in the credit card and ACH payment industries.

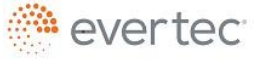

### **4.1 – Web Service URL**

<span id="page-27-0"></span>Web service URL address: *<https://mmpay.evertecinc.com/cpsh2h/serviceh2h.asmx>*

To see service specifications, visit: *<https://mmpay.evertecinc.com/cpsh2h/serviceh2h.asmx?wsdl>*

# <span id="page-27-1"></span>**4.2 – Parameter Description**

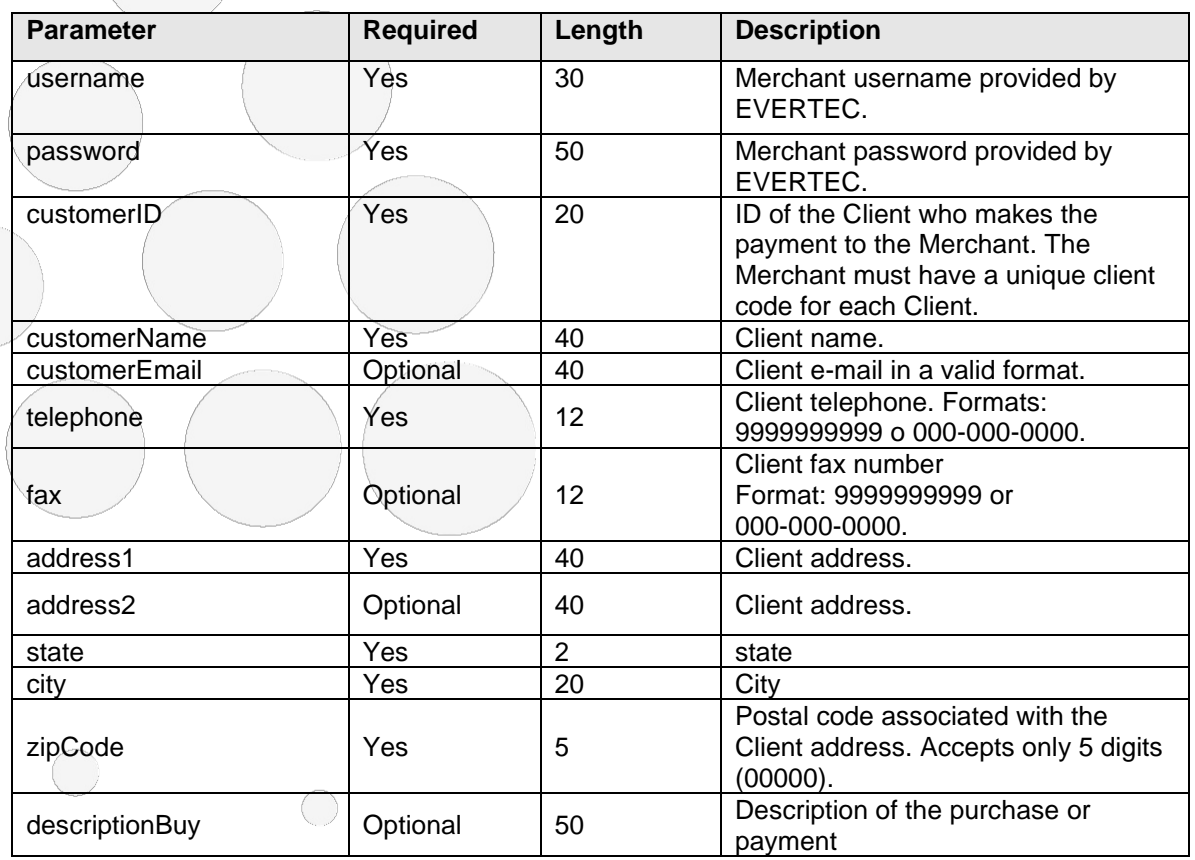

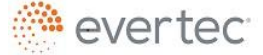

© 2018 Evertec Group, LLC. ALL RIGHTS RESERVED. The information in this document is proprietary and confidential to Evertec Group, LLC. Unauthorized dissemination, reproduction or use of` this information is prohibited and may violate laws on intellectual property protection. Any recipient of this document is strictly prohibited to disclose, use, copy, adapt or change in any way the content of this document without obtaining the written consent of EVERTEC Group, LLC. Page 28 of 56

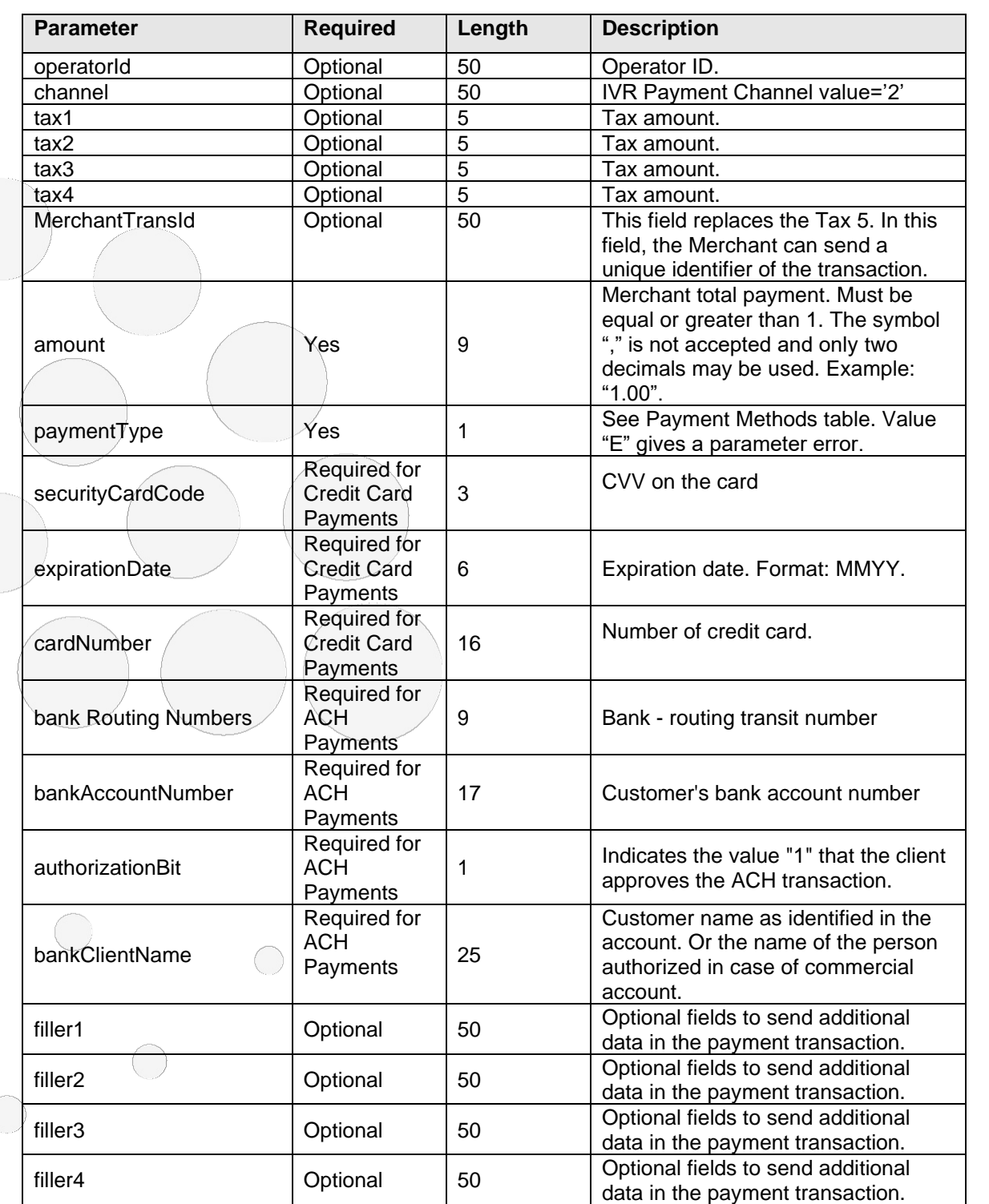

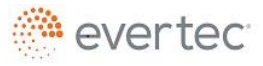

© 2018 Evertec Group, LLC. ALL RIGHTS RESERVED. The information in this document is proprietary and confidential to Evertec Group, LLC. Unauthorized dissemination, reproduction or use of this information is prohibited and

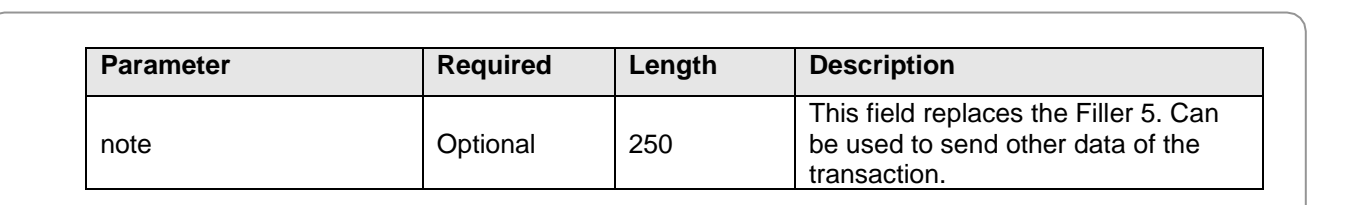

## <span id="page-29-0"></span>**4.3 – Response Codes**

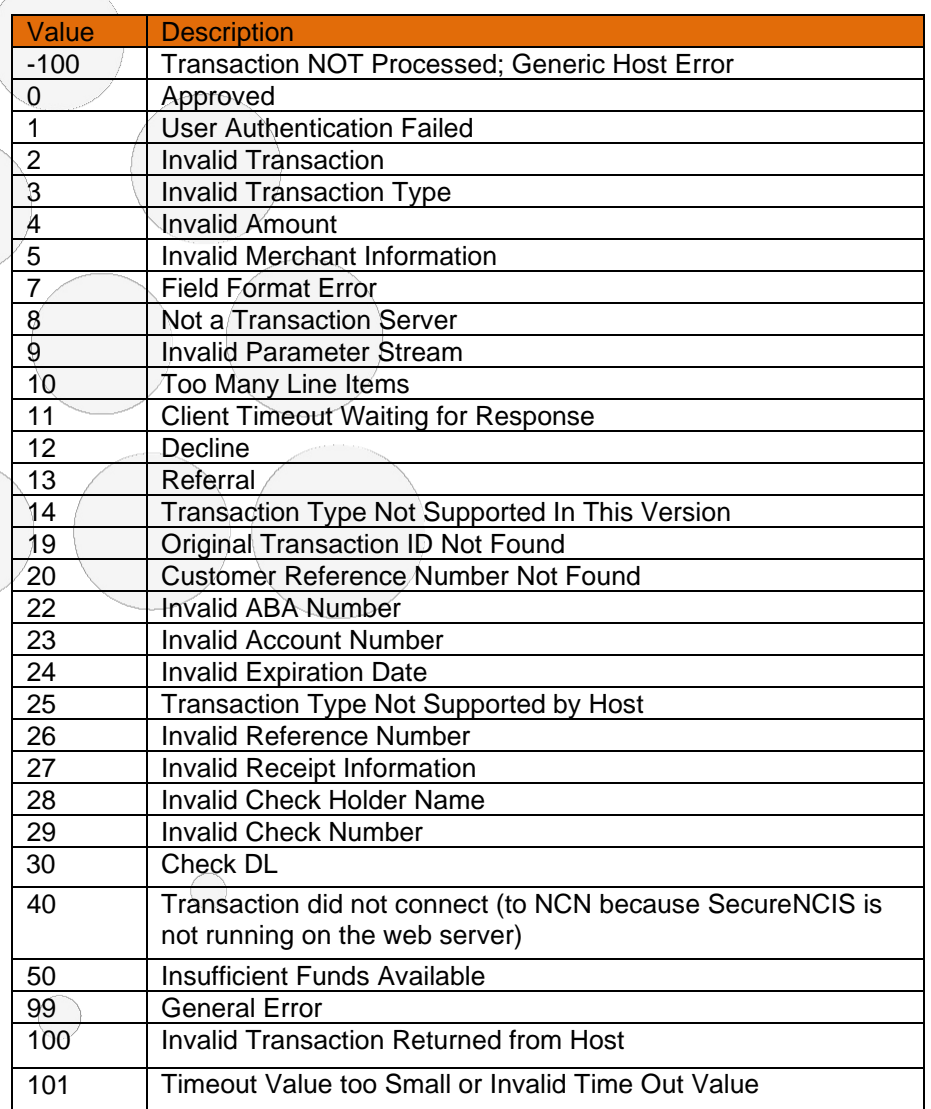

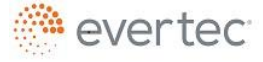

© 2018 Evertec Group, LLC. ALL RIGHTS RESERVED. The information in this document is proprietary and confidential to Evertec Group, LLC. Unauthorized dissemination, reproduction or use of this information is prohibited and Page 30 of 56

 $\bigcap$ 

 $\left($ 

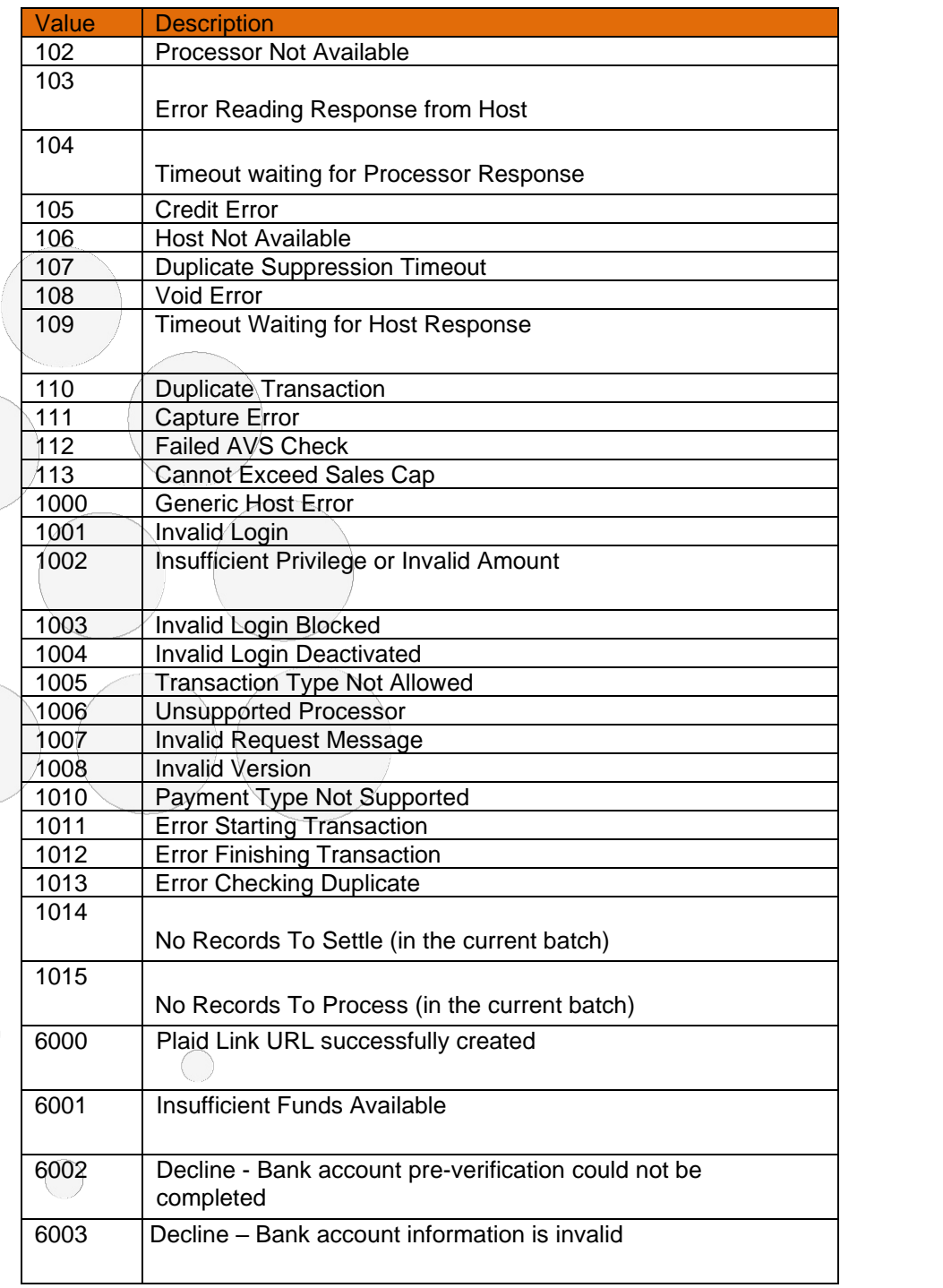

evertec<sup>®</sup>

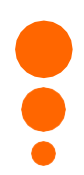

# **4.4 - Transaction Confirmation Response Message**

The response message includes the following codes:

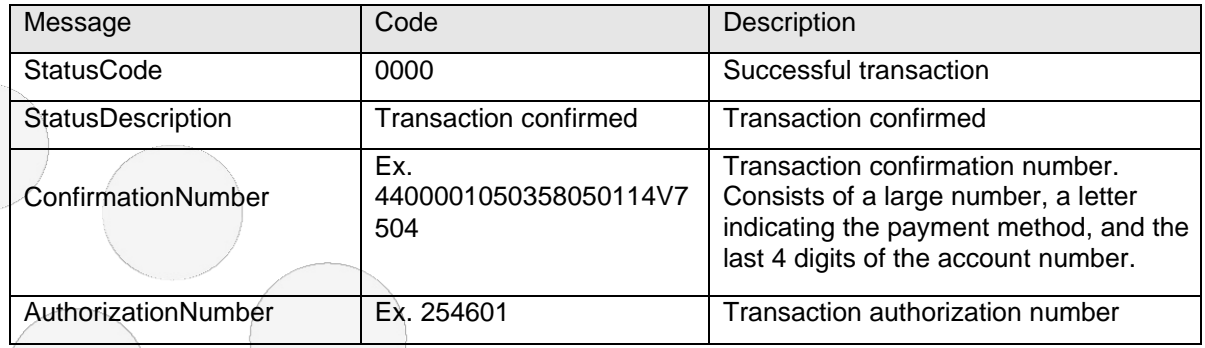

### **5 – ACH Validation**

The validation of the bank account is a required process before processing an ACH transaction. This validation is through Plaid, a third-party service that allows the client to instantly connect their financial account through different options. This applies for Host-to-Host and Web checkout.

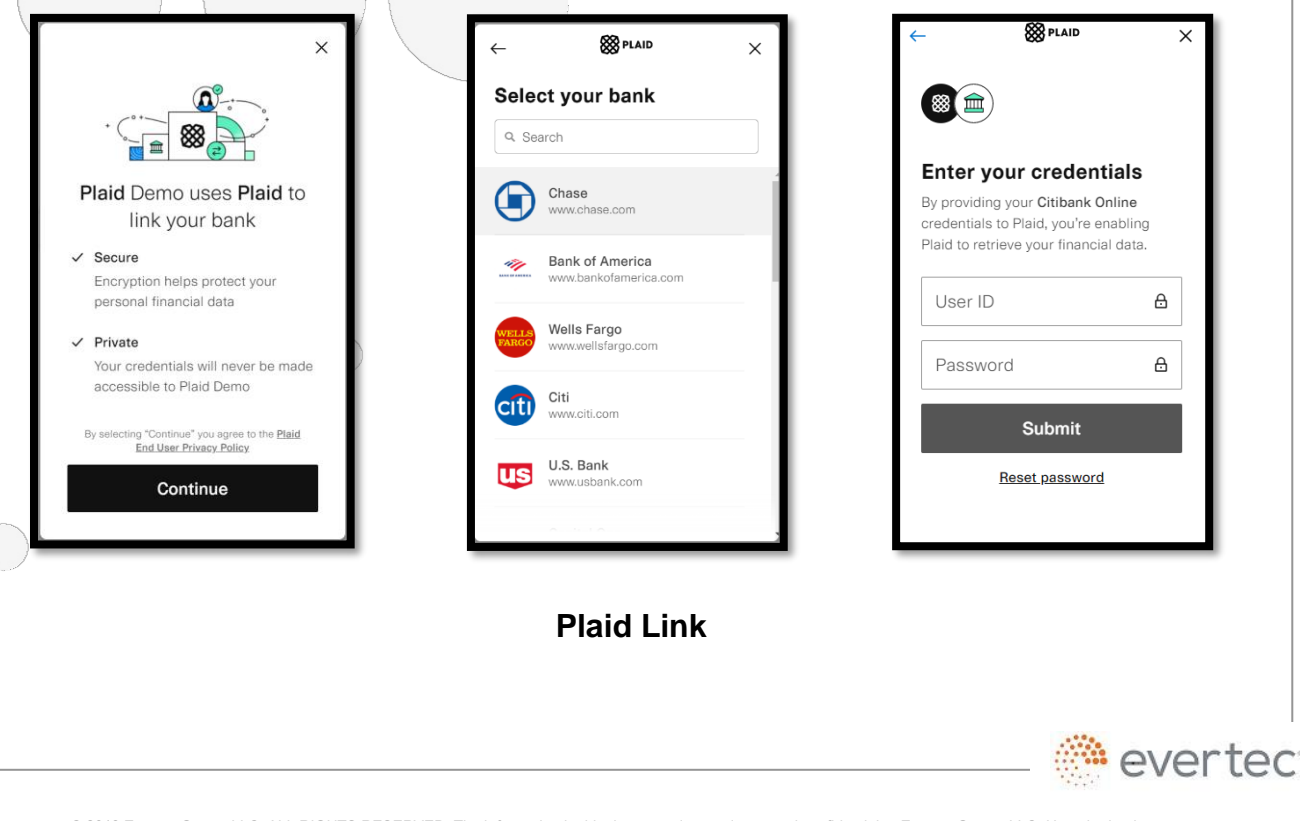

© 2018 Evertec Group, LLC. ALL RIGHTS RESERVED. The information in this document is proprietary and confidential to Evertec Group, LLC. Unauthorized dissemination, reproduction or use of this information is prohibited and may violate laws on intellectual property protection. Any recipient of this document is strictly prohibited to disclose, use, copy, adapt or change in any way the content of this document without obtaining the written consent of EVERTEC Group, LLC. Page 32 of 56

The account validation process through Plaid Link is required for all customers who use a bank account that has not been previously validated. For accounts already validated, this process will not be necessary.

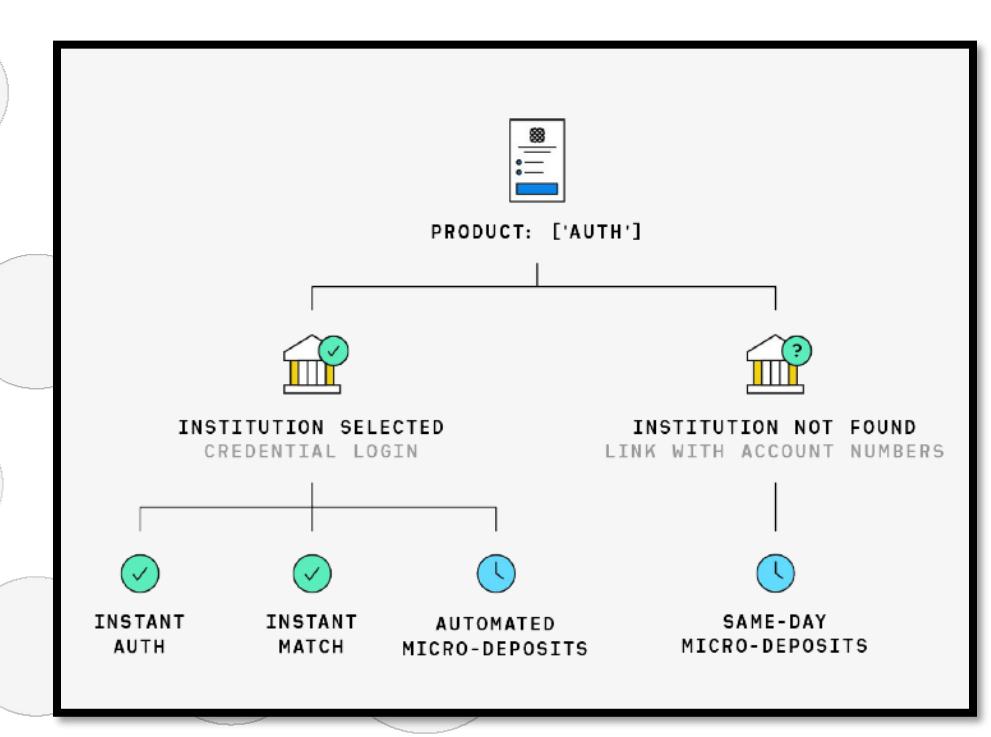

**Bank account validation diagram**

There are several types of bank account validation through the Plaid Link:

- 1) **Instant Auth** (credential-based) Flow by default and is verified instantly.
- 2) **Instant Match** (Account and routing number based) Alternate flow when instant auth is not available. Plaid will ask the user to enter their account number and routing number.
- 3) **Automated Micro-Deposits** Plaid will make a micro-deposit and then automatically verify within one to two business days.
- 4) **Same-Day Micro-Deposits** Plaid will make two deposits that will be posted within one business day. Customers are then instructed to manually verify deposited amount within one business day.

\* The types of bank account validation depend on the affiliation of the financial institution to Plaid.

\*\* The minimum browser requirements for Plaid Link: Internet Explorer 11.

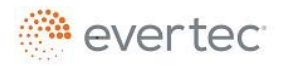

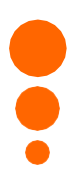

# **5.1 – ACH validation on (Host-to-Host)**

The merchant must handle the response and implementation of the "Plaid Link" verification screen. This can be accessed through a URL and will be provided as part of the response message. The ACH validation response message will be through an ACH sale using ProcessACH. As long as the client's ACH account has not had a previous validation.

#### **5.1.1 – Response message**

The response message includes the following:

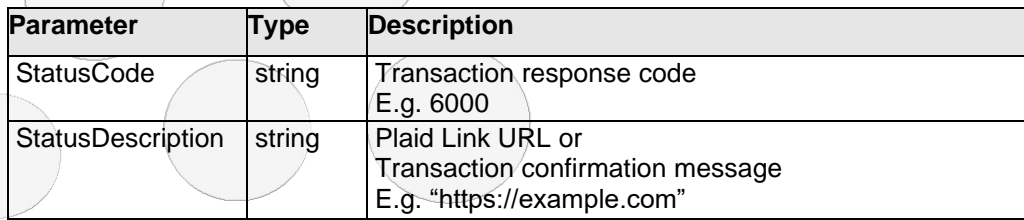

### **5.1.2 – Response codes**

The response codes include the following:

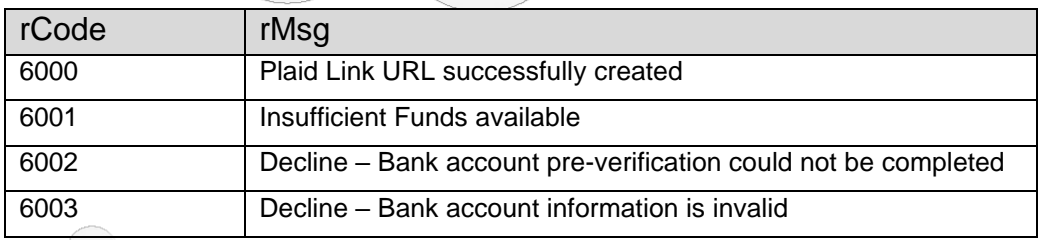

### **6 – Pay with Wallet**

The service allows merchants to integrate their customers to a system that will automatically bill and process a payment upon an established billing cycle between merchant and customers.

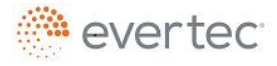

# <span id="page-34-0"></span>**6.1 – Web Service URL**

Web service URL address: *https://collect.evertecinc.com/api/create\_invoice*

## <span id="page-34-1"></span>**6.2 – Web Service methods**

## <span id="page-34-2"></span>**6.2.1 – Enroll Customer**

This method will register the enrollment of a new customer to the AutoPay Service.

# <span id="page-34-3"></span>**6.2.1.1 – Request Parameter Description**

The table in this section lists and describes the required and optional fields of the service.

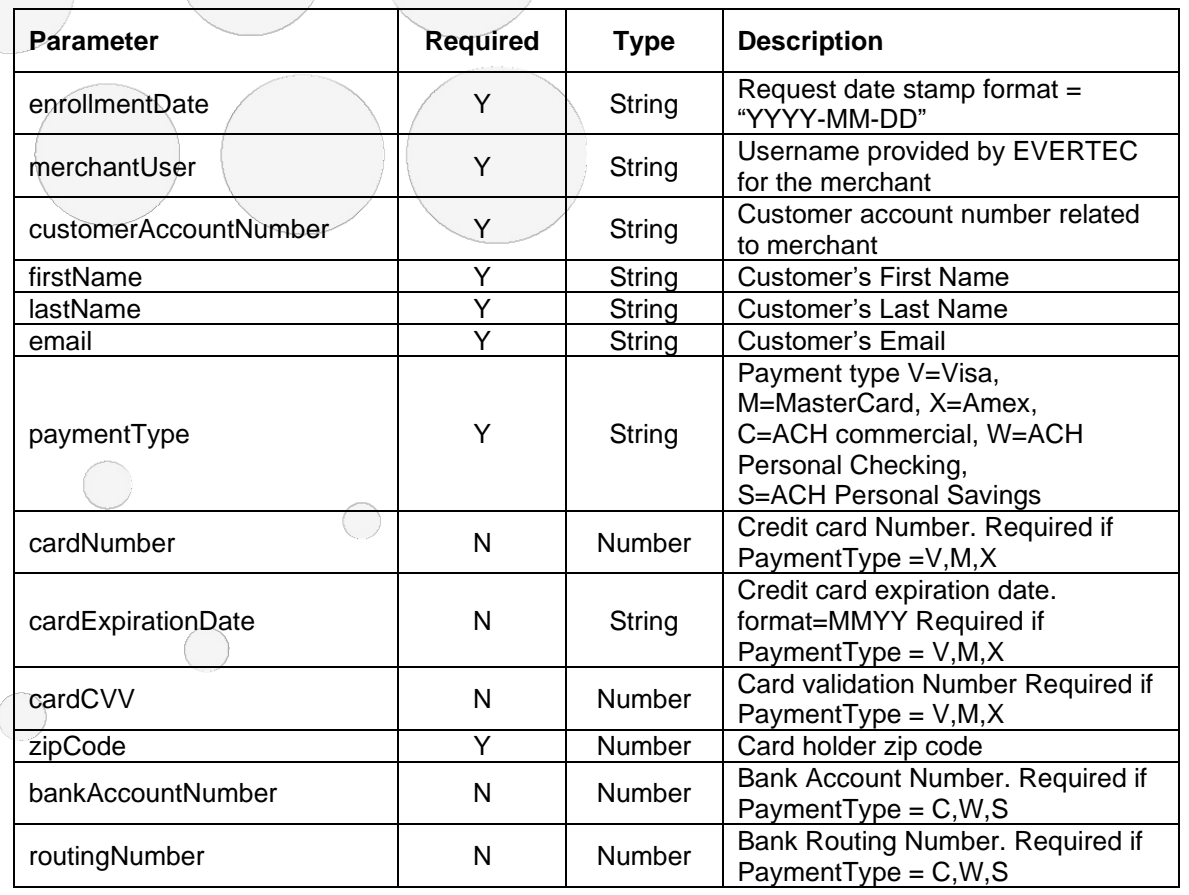

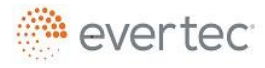

© 2018 Evertec Group, LLC. ALL RIGHTS RESERVED. The information in this document is proprietary and confidential to Evertec Group, LLC. Unauthorized dissemination, reproduction or use of` this information is prohibited and may violate laws on intellectual property protection. Any recipient of this document is strictly prohibited to disclose, use, copy, adapt or change in any way the content of this document without obtaining the written consent of EVERTEC Group, LLC. Page 35 of 56

 $($ 

## <span id="page-35-0"></span>**6.2.1.2 – Response Parameter Description**

 $(\ )$ 

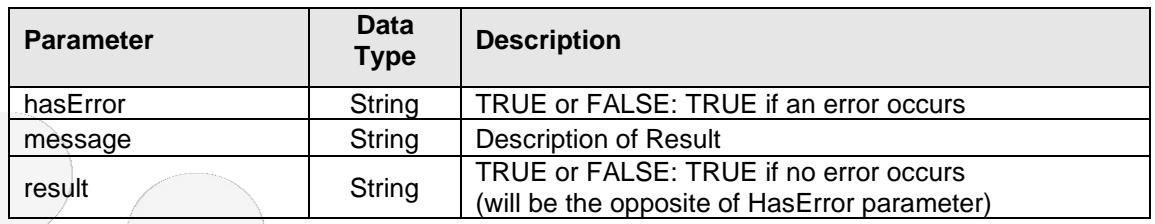

## <span id="page-35-1"></span>**6.2.2 – Edit Customer**

This method provides the functionality for modifying payment information in the service. The method updates enrolled customer information from Card Vault. The process replaces the method of payment (credit card/bank account) that the customer has associated with your account number with the new information sent in the transaction.

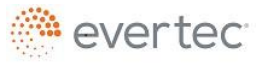

© 2018 Evertec Group, LLC. ALL RIGHTS RESERVED. The information in this document is proprietary and confidential to Evertec Group, LLC. Unauthorized dissemination, reproduction or use of this information is prohibited and may violate laws on intellectual property protection. Any recipient of this document is strictly prohibited to disclose, use, copy, adapt or change in any way the content of this document without obtaining the written consent of EVERTEC Group, LLC.

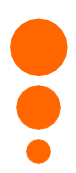

# <span id="page-36-0"></span>**6.2.2.1 – Request Parameter Description**

The table in this section lists and describes the required and optional fields of the service.

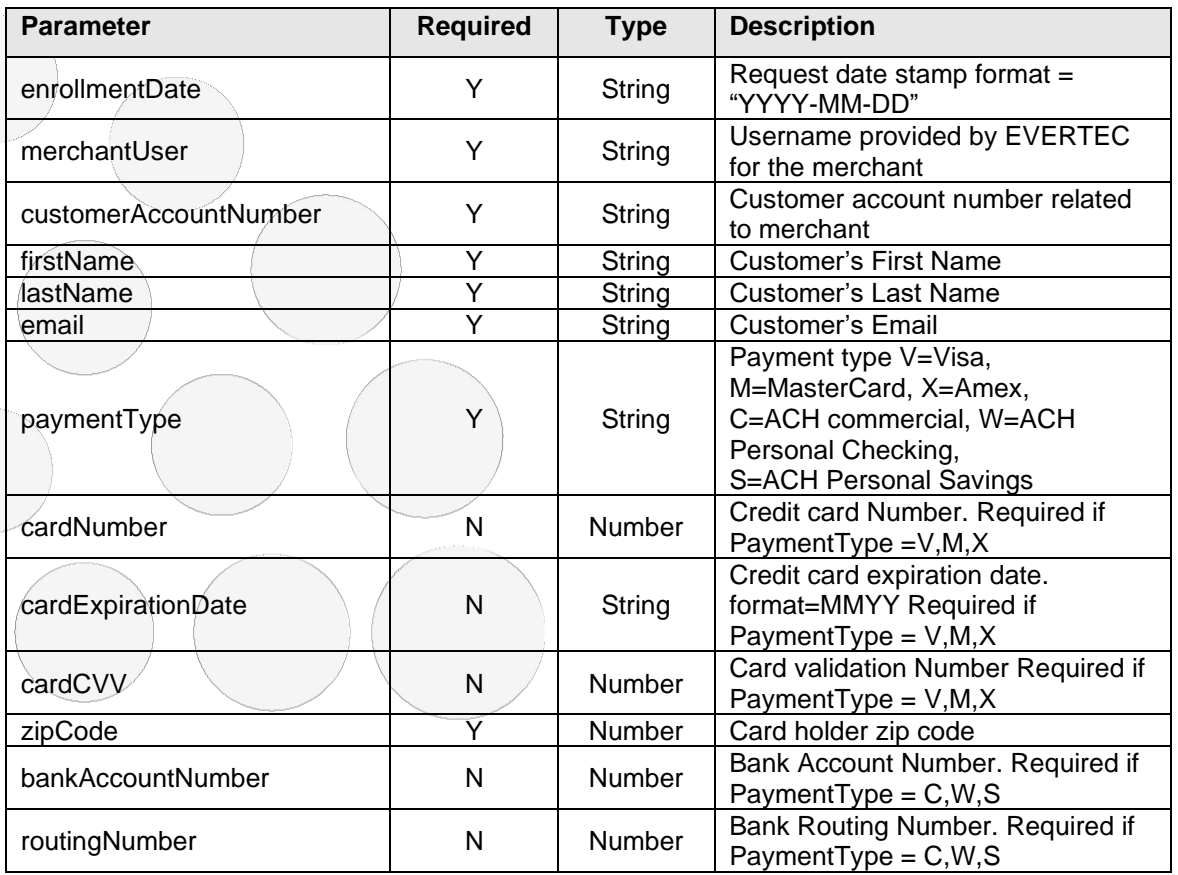

## <span id="page-36-1"></span>**6.2.2.2 – Response Parameter Description**

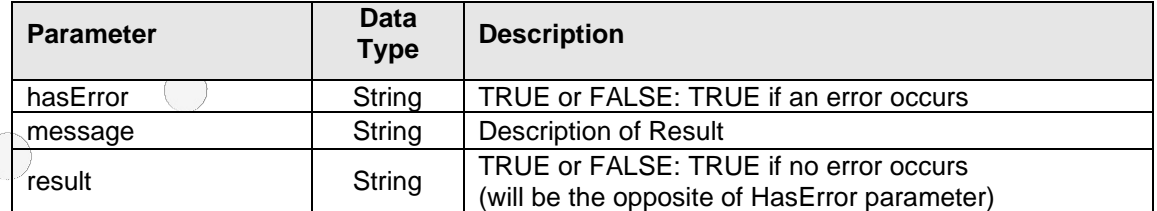

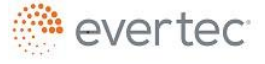

© 2018 Evertec Group, LLC. ALL RIGHTS RESERVED. The information in this document is proprietary and confidential to Evertec Group, LLC. Unauthorized dissemination, reproduction or use of` this information is prohibited and may violate laws on intellectual property protection. Any recipient of this document is strictly prohibited to disclose, use, copy, adapt or change in any way the content of this document without obtaining the written consent of EVERTEC Group, LLC. Page 37 of 56

<span id="page-37-0"></span>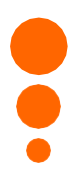

#### **6.2.3 – Delete Customer**

Method that provides the functionality for deleting an enrolled customer from the service. The process will remove the enrolled customer from the service database.

# <span id="page-37-1"></span>**6.2.3.1 – Request Parameter Description**

The table in this section lists and describes the required and optional fields of the service.

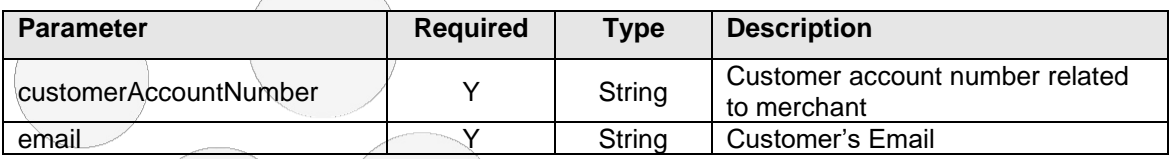

# <span id="page-37-2"></span>**6.2.3.2 – Response Parameter Description**

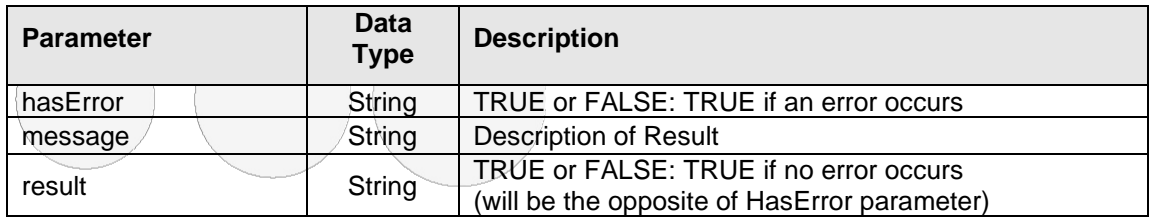

## <span id="page-37-3"></span>**6.2.4 – Process Transaction**

This method will execute a transaction using the stored method of payment of the customer in the system.

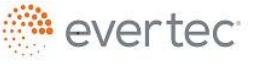

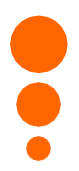

## <span id="page-38-0"></span>**6.2.4.1 – Request Parameter Description**

The table in this section lists and describes the required and optional fields of the service.

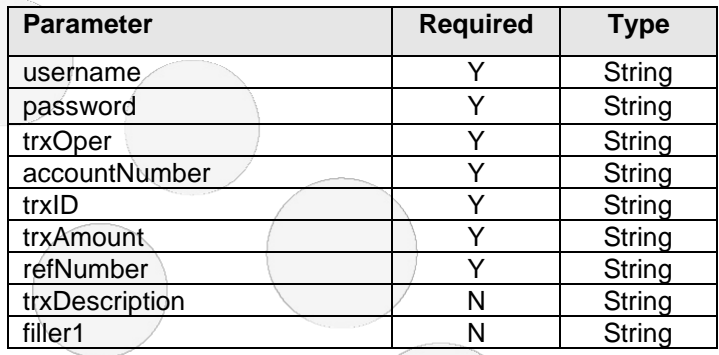

# <span id="page-38-1"></span>**5.2.1.2 – Response Parameter Description**

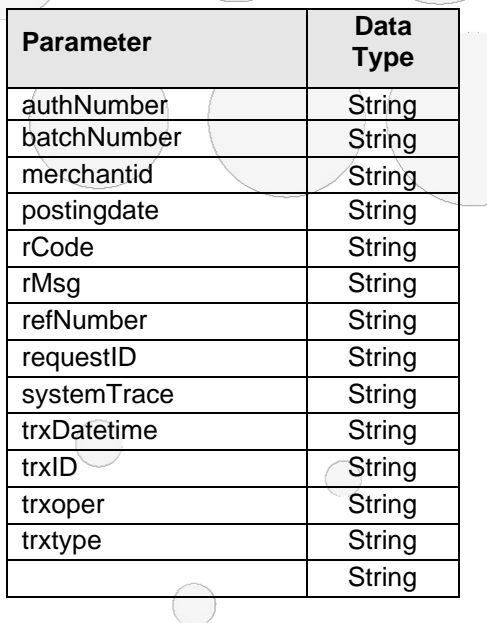

# <span id="page-38-2"></span>**7 – Collect**

This function allows the merchant to generate invoices and receive a url that can be sent to the customer via SMS, email, push notification, etc. for payment completion.

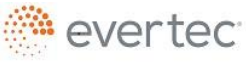

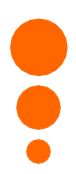

## <span id="page-39-0"></span>**7.1 – Web Service URL**

Web service URL address: *https://collect.evertecinc.com/api/create\_invoice*

### <span id="page-39-1"></span>**7.2 – Request Parameter Description**

The table in this section lists and describes the required and optional fields of the service.

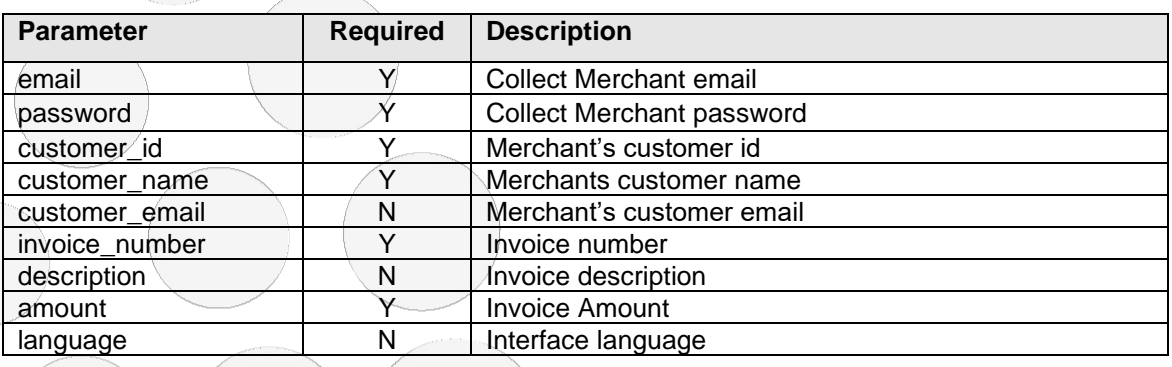

# <span id="page-39-2"></span>**7.3 – Response Parameter Description**

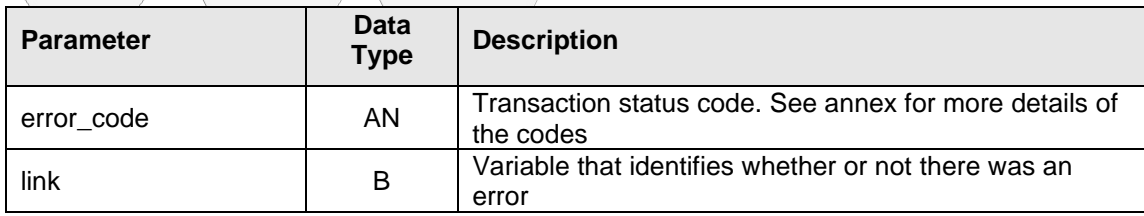

## <span id="page-39-3"></span>**7.4 – Error Codes**

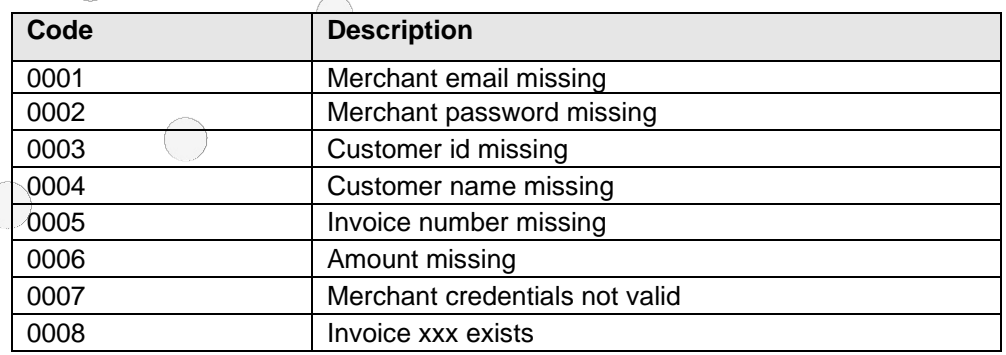

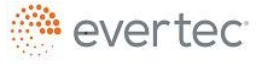

© 2018 Evertec Group, LLC. ALL RIGHTS RESERVED. The information in this document is proprietary and confidential to Evertec Group, LLC. Unauthorized dissemination, reproduction or use of` this information is prohibited and may violate laws on intellectual property protection. Any recipient of this document is strictly prohibited to disclose, use, copy, adapt or change in any way the content of this document without obtaining the written consent of EVERTEC Group, LLC. Page 40 of 56

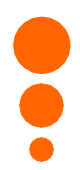

#### <span id="page-40-0"></span>**8 – Pay with ATH**

This function allows the merchant to integrate the PIN Pad for businesses that are used as a Host to Host service and wish to accept payments with PIN debit cards.

#### <span id="page-40-1"></span>**8.1 – Web Service URL**

Web service URL address: *https://mmpay.evertecinc.com/pinpadv2/pinpadservice.svc/Initiate*

To see service specifications, visit: *https://mmpay.evertecinc.com/pinpadv2/PinpadService.svc?wsdl*

## <span id="page-40-2"></span>**8.2 – Request Parameter Description**

The table in this section lists and describes the required and optional fields of the service.

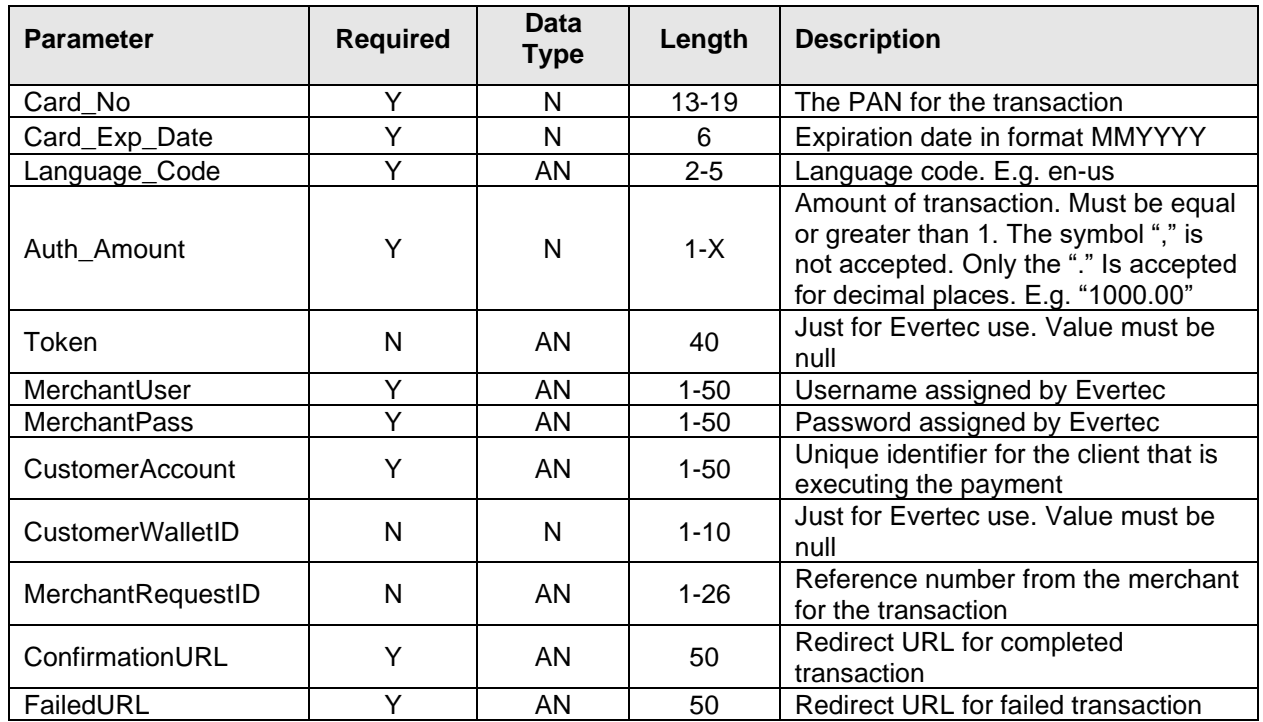

© 2018 Evertec Group, LLC. ALL RIGHTS RESERVED. The information in this document is proprietary and confidential to Evertec Group, LLC. Unauthorized dissemination, reproduction or use of` this information is prohibited and may violate laws on intellectual property protection. Any recipient of this document is strictly prohibited to disclose, use, copy, adapt or change in any way the content of this document without obtaining the written consent of EVERTEC Group, LLC. Page 41 of 56

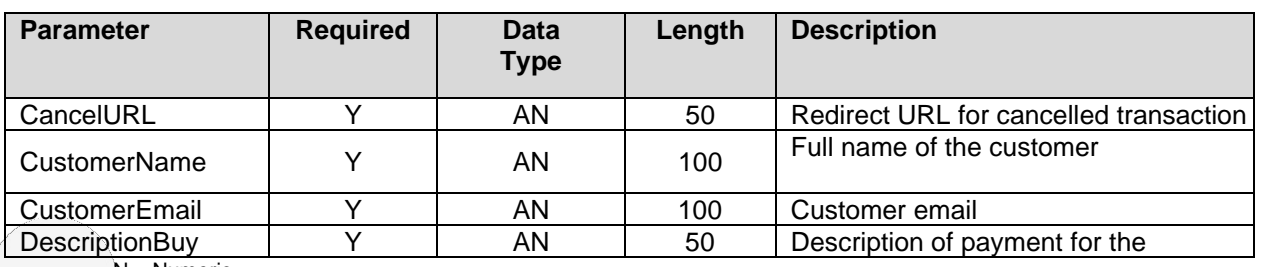

 $N =$  Numeric

• AN = Alphanumeric

## <span id="page-41-0"></span>**8.3 – Response Parameter Description**

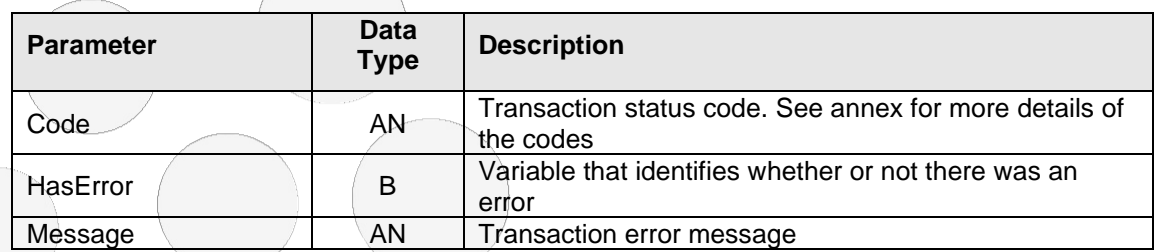

 $N =$  Numeric

• AN = Alphanumeric

 $B = Boolean$ 

The authorization code for an approved transaction is obtained from the *QueryString* in the variable *apprCode* in the confirmation URL provided by the client in the ConfirmationURL variable of the call service.

E.g. https://confirmationurl.com/?apprCode=value \*

\* This variable has two values separated by a comma (,). The first is the authorization number and the second is the confirmation number.

The error code for a declined transaction is obtained from the *QueryString* in the *errCode* variable in the error URL provided by the client in the FailedURL variable of the service call.

E.g. https://failedurl.com/?errCode=value

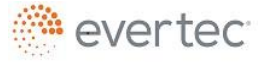

<span id="page-42-1"></span><span id="page-42-0"></span>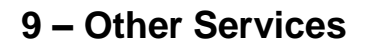

#### **9.1 – Transaction Search**

This function allows the merchant to locate a specific transaction, or multiple transactions to verify their status. If the merchant need to reverse a transaction, he/she must know its **requestId**; this method provides a way to get it.

This functionality has two configuration options:

- Use our payments invoice Use the invoice that provides our payment service allows the merchant to perform queries for transactions using different search criteria such as: accountid, amount, merchantidtransaction, date ranges, etc.
- Custom Invoice To use this service the merchant must develop its own payment invoice. This search for transactions can be performed using the requestid that is sent to the merchant in the return URL provided by the merchant.

#### <span id="page-42-2"></span>**9.1.1 – Web Service URL**

Web service URL address:

*<https://mmpay.evertecinc.com/webservicev2/wscheckoutpayment.asmx>* To see service specifications, visit: *[https://mmpay.evertecinc.com/webservicev2/wscheckoutpayment.asmx?wsdl.](https://mmpay.evertecinc.com/webservicev2/wscheckoutpayment.asmx?wsdl)*

### <span id="page-42-3"></span>**9.1.2 – Parameter Description**

#### Request structure:

<?xml version="1.0" encoding="utf-8"?>

<soap:Envelope xmlns:xsi=["http://www.w3.org/2001/XMLSchema-instance"](http://www.w3.org/2001/XMLSchema-instance)

xmlns:xsd=["http://www.w3.org/2001/XMLSchema"](http://www.w3.org/2001/XMLSchema) xmlns:soap=["http://schemas.xmlsoap.org/soap/envelope/"](http://schemas.xmlsoap.org/soap/envelope/)> <soap:Body>

<TransactionSearch xmlns=["http://tempuri.org/WebMerchant/MerchantService"](http://tempuri.org/WebMerchant/MerchantService)>

- <TransactionSearchRequest xmlns="Evertec.MMPay.TransactionSearch">
- <Username>string</Username>
- <Password>string</Password>
- <AccountID>string</AccountID>
- <MinProcessDate>string</MinProcessDate>
- <MaxProcessDate>string</MaxProcessDate>
- <TotalPrice>string</TotalPrice>
- <TaxAmount1>string</TaxAmount1>

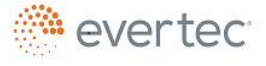

© 2018 Evertec Group, LLC. ALL RIGHTS RESERVED. The information in this document is proprietary and confidential to Evertec Group, LLC. Unauthorized dissemination, reproduction or use of` this information is prohibited and may violate laws on intellectual property protection. Any recipient of this document is strictly prohibited to disclose, use, copy, adapt or change in any way the content of this document without obtaining the written consent of EVERTEC Group, LLC.

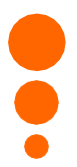

<AuthorizationNum>string</AuthorizationNum>

<ConfirmationNum>string</ConfirmationNum>

<PaymentMethod>\_X or \_A or \_C or \_M or \_W or \_S or \_T or \_U or \_V or \_Unassigned or \_Unknown</PaymentMethod> <RequestID>string</RequestID>

<MerchantIdTransaction>string</MerchantIdTransaction>

</TransactionSearchRequest>

</TransactionSearch>

</soap:Body>

</soap:Envelope>

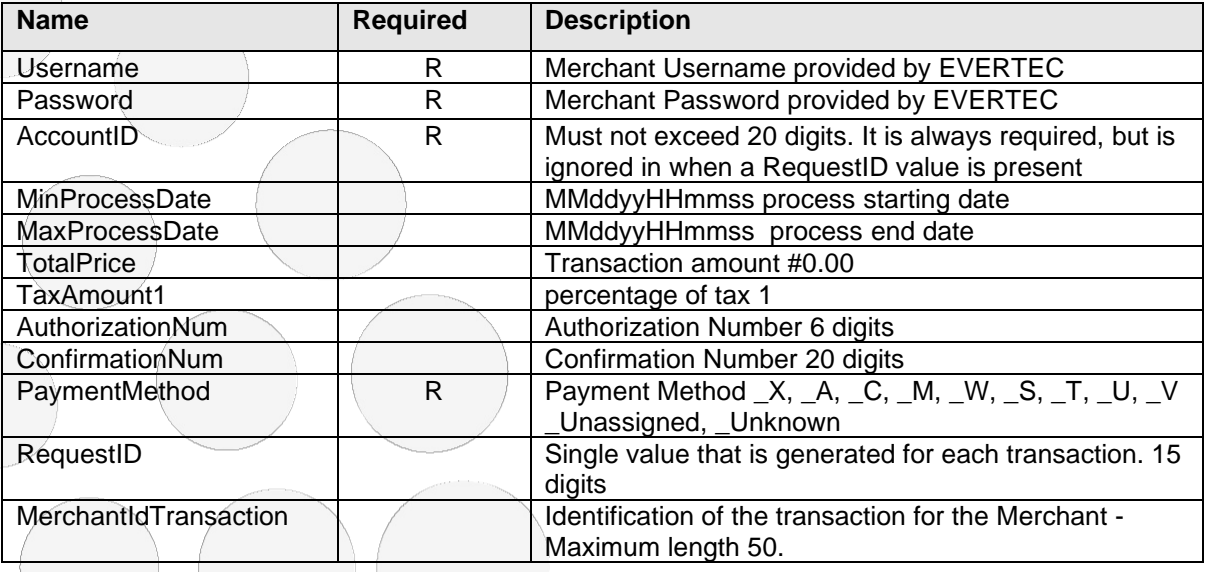

### <span id="page-43-0"></span>**9.1.3 – Response Parameters**

#### Response structure:

<?xml version="1.0" encoding="utf-8"?> <soap:Envelope xmlns:xsi=["http://www.w3.org/2001/XMLSchema-instance"](http://www.w3.org/2001/XMLSchema-instance) xmlns:xsd=["http://www.w3.org/2001/XMLSchema"](http://www.w3.org/2001/XMLSchema) xmlns:soap=["http://schemas.xmlsoap.org/soap/envelope/"](http://schemas.xmlsoap.org/soap/envelope/)> <soap:Body> <TransactionSearchResponse xmlns=["http://tempuri.org/WebMerchant/MerchantService"](http://tempuri.org/WebMerchant/MerchantService)> <TransactionSearchResponse xmlns="Evertec.MMPay.TransactionSearch"> <getError>string</getError> <getMessage>string</getMessage> <StatusCode>string</StatusCode> <FieldError>boolean</FieldError> <FieldErrorList> <anyType />  $\langle$ anyType  $\rangle$ </FieldErrorList> <ResponseStatus>\_Approved or \_AuthenticationError or \_Completed or \_Declined or \_Error or \_Exception or \_Failed or \_Pending or \_Processing or \_Rejected or \_Reversed or \_Successful or \_Unassigned or Unknown</ResponseStatus> <TransactionDetail> <xsd:schema>schema</xsd:schema>xml</TransactionDetail>evertec

© 2018 Evertec Group, LLC. ALL RIGHTS RESERVED. The information in this document is proprietary and confidential to Evertec Group, LLC. Unauthorized dissemination, reproduction or use of` this information is prohibited and may violate laws on intellectual property protection. Any recipient of this document is strictly prohibited to disclose, use, copy, adapt or change in any way the content of this document without obtaining the written consent of EVERTEC Group, LLC.

<AffectedRows>int</AffectedRows> </TransactionSearchResponse> </TransactionSearchResponse> </soap:Body> </soap:Envelope>

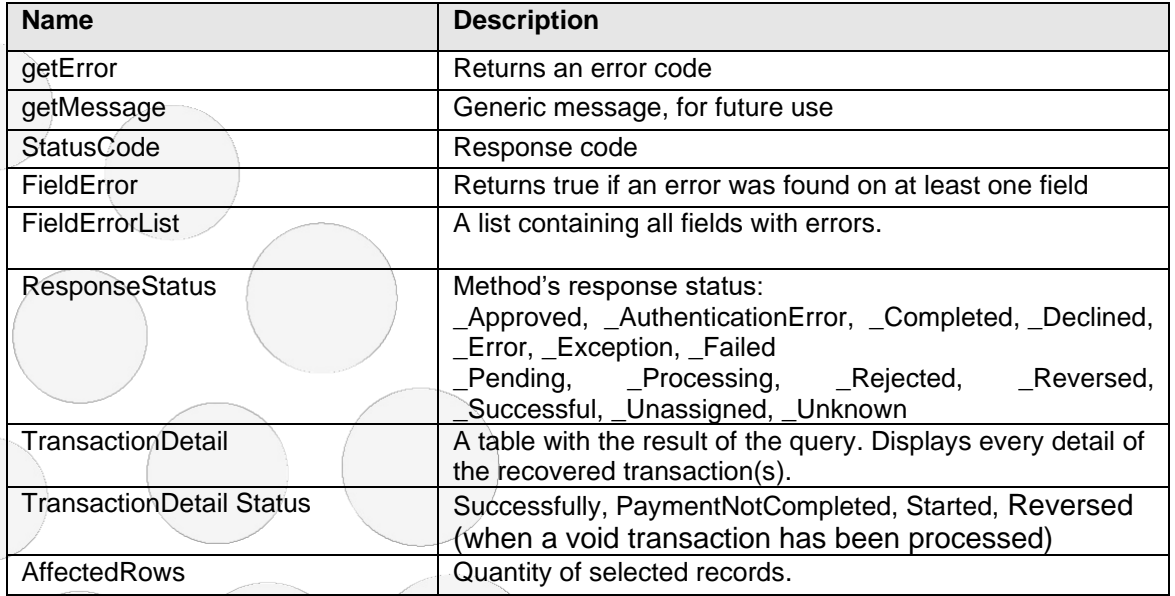

# <span id="page-44-0"></span>**9.2 – Online Response**

This service provides the merchant an alternative to access real-time results when a transaction is sent and authorized through the Web Payment Service. The result of a transaction is sent to the merchant using the http POST method to a URL address specified by the merchant. The Online Response is generated at the same time that the client receives the payment confirmation.

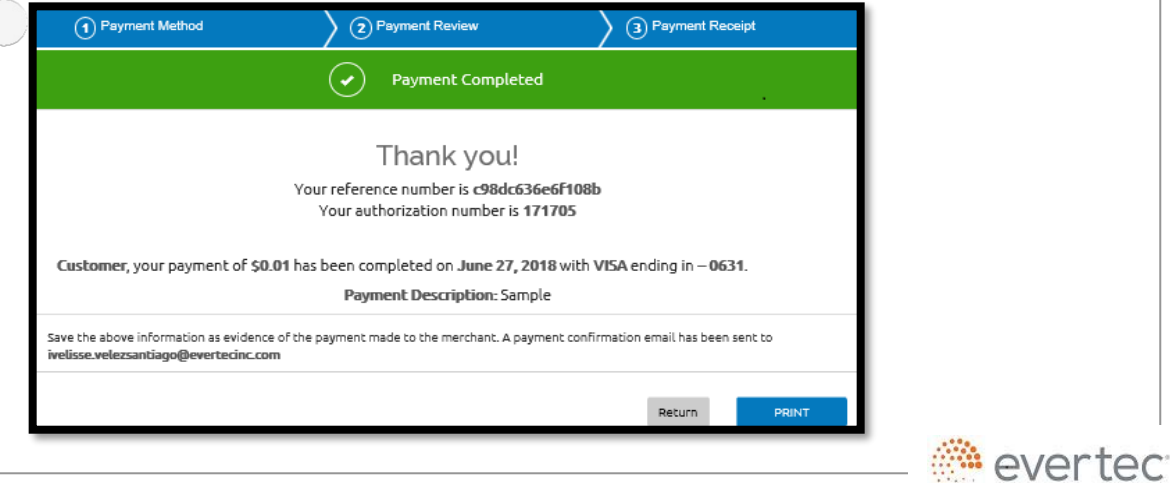

© 2018 Evertec Group, LLC. ALL RIGHTS RESERVED. The information in this document is proprietary and confidential to Evertec Group, LLC. Unauthorized dissemination, reproduction or use of this information is prohibited and may violate laws on intellectual property protection. Any recipient of this document is strictly prohibited to disclose, use, copy, adapt or change in any way the content of this document without obtaining the written consent of EVERTEC Group, LLC.

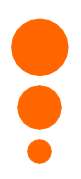

#### <span id="page-45-0"></span>**9.2.1 – Conditions**

- $\geq$  EVERTEC is not responsible for the security measures implemented by the merchant to protect the sent information or the functionality of this webpage.
- $\geq$  A transaction is considered completed once the client saw the Payment Confirmation screen. It is the merchant responsibility to make daily closings with the closing files sent every night.
	- If the merchant does not receive the data of a completed transaction, the completed transaction will not be reversed.
- $\triangleright$  It is the merchant responsibility to use payment data to update their applications. Please make sure not to include the data more than once to avoid duplicate payments.
- $\geq$  The URL (https) that will receive the transaction data will be developed and published by the Merchant.
- ➢ The merchant may include a SSL certificate, issued by a renowned entity and deemed trustworthy. To authenticate, the certificate entity is verified. If the entity is well known, the certificate will be accepted by most browsers. When using a certificate, it must be registered and valid.
- ➢ The URL must only be available to EVERTEC. The Merchant must validate that the webpage that receives the notification accepts only calls made from one of EVERTEC'S IP addresses.
- $\ge$  For implementation, it is necessary to know the IP address where the webpage that receives the POST is located.
- $\geq$  EVERTEC does not quarantee that the response will be received. Certain events in the Internet (communication problems, Merchant's website unavailability, etc) may prevent the POST.

### <span id="page-45-1"></span>**9.2.2 – Service Description**

This service returns a string with a maximum length of 133 characters. This string contains the data of a successful transaction, providing the Merchant a way to update their systems at the same time the transaction has been completed in the Web Service.

## <span id="page-45-2"></span>**9.2.3 – Requisites**

Webpage that only accepts values sent through the http POST method. The URL and ip address must be informed to EVERTEC when filling out the Web Payment Service application form.

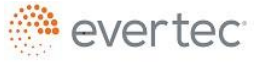

#### <span id="page-46-0"></span>**9.2.4 – Parameters**

The parameters are sent in "name and value" pairs separated by an ampersand (&). Once received in the merchant's URL, the merchant must assign these values according to the following variable names:

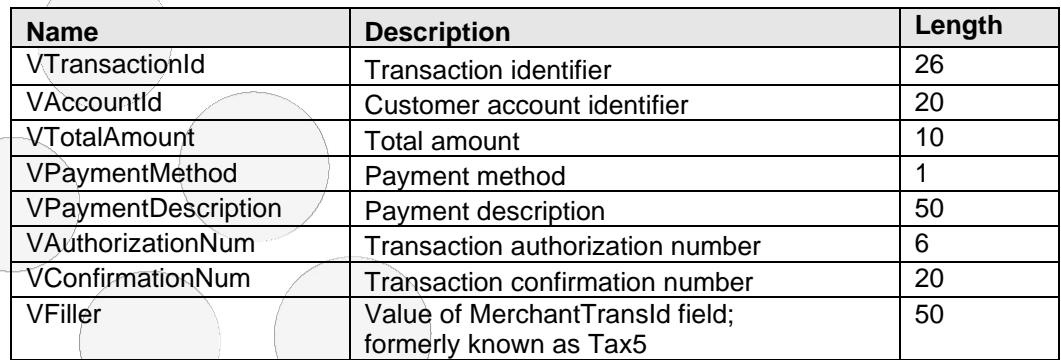

## <span id="page-46-1"></span>**9.2.5 – Confirmation of Sent Message**

EVERTEC expects the merchant's web server to send an http response code that indicates that the data sent to the merchant's URL was successfully received.

http status  $\overline{code} = 200 /$  description = OK

This response is only informative for the Online Response service.

The service waits ten (10) seconds for a response confirming whether or not the message was received. After this wait, EVERTEC continues with its normal workflow, storing this response in a response log.

Note: If the merchant's web server does not respond (200 OK) in the specified response time, the transaction is considered completed.

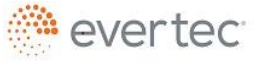

### <span id="page-47-0"></span>**9.2.6 – Example of Message Sent to the Merchant's URL**

The following data would be generated as a result of the information sent from the merchant's website after the transaction has been authorized and confirmed.

#### Parameters sent:

…

VTransactionId=IdTrans12345&VAccountId=CustomerAccount12345&VTotalAmount=10.52& VPaymentMethod=V&VPaymentDescription=InternetPayment &VAuthorizationNum=AutNum12345&VConfirmationNum=ConfNum12345

#### Receiving the parameters in VB.Net:

Dim VTransactionId as string

… Dim VConfirmationNum as string

VTransactionId = Request.Form("VTransactionId")

VConfirmationNum = Request.Form("VConfirmationNum")

### <span id="page-47-1"></span>**9.3 – Reverse ACH Transaction**

This is a method for reversing an ACH payment transaction. The merchant can only reverse a transaction that has not been posted. To complete the reversal, it's necessary to know the transaction's **requestID**. The TransactionSearch service can be used to obtain the requestID and identify the transaction in order to process the reverse.

**Note:** If the Merchant receives OnlineResponse, the merchant must reverse the ACH transaction in their environment as well.

### <span id="page-47-2"></span>**9.3.1 – Web Service URL**

#### Web service URL address:

*<https://mmpay.evertecinc.com/webservicev2/wscheckoutpayment.asmx>*

#### To see service specifications, visit:

*[https://mmpay.evertecinc.com/webservicev2/wscheckoutpayment.asmx?wsdl.](https://mmpay.evertecinc.com/webservicev2/wscheckoutpayment.asmx?wsdl)*

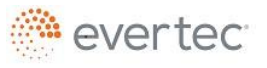

#### <span id="page-48-0"></span>**9.3.2 – Parameter Description**

#### Request structure:

<?xml version="1.0" encoding="utf-8"?>

<soap:Envelope xmlns:xsi=["http://www.w3.org/2001/XMLSchema-instance"](http://www.w3.org/2001/XMLSchema-instance) xmlns:xsd=["http://www.w3.org/2001/XMLSchema"](http://www.w3.org/2001/XMLSchema) xmlns:soap=["http://schemas.xmlsoap.org/soap/envelope/"](http://schemas.xmlsoap.org/soap/envelope/)>

<soap:Body>

<ReverseACHTransaction xmlns=["http://tempuri.org/WebMerchant/MerchantService"](http://tempuri.org/WebMerchant/MerchantService)>

<ReverseTransactionRequest xmlns="Evertec.MMPay.ReverseTransaction">

<Username>string</Username>

<Password>string</Password>

<RequestID>string</RequestID>

</ReverseTransactionRequest>

</ReverseACHTransaction>

</soap:Body>

</soap:Envelope>

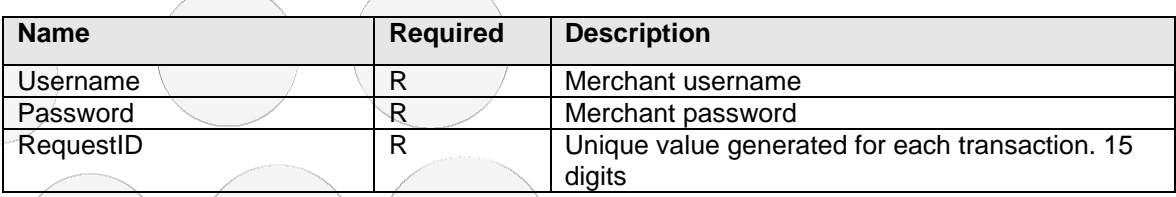

# <span id="page-48-1"></span>**9.3.3 – Response Parameters**

#### Response structure:

<?xml version="1.0" encoding="utf-8"?>

<soap:Envelope xmlns:xsi=["http://www.w3.org/2001/XMLSchema-instance"](http://www.w3.org/2001/XMLSchema-instance) xmlns:xsd=["http://www.w3.org/2001/XMLSchema"](http://www.w3.org/2001/XMLSchema) xmlns:soap=["http://schemas.xmlsoap.org/soap/envelope/"](http://schemas.xmlsoap.org/soap/envelope/)> <soap:Body>

<ReverseACHTransactionResponse xmlns=["http://tempuri.org/WebMerchant/MerchantService"](http://tempuri.org/WebMerchant/MerchantService)> <ReverseTransactionResponse xmlns="Evertec.MMPay.ReverseTransaction">

<getError>string</getError>

<getMessage>string</getMessage>

<StatusCode>string</StatusCode>

<FieldError>boolean</FieldError>

<FieldErrorList>

<anyType />

<anyType />

</FieldErrorList>

<ResponseStatus>\_Approved or \_AuthenticationError or \_Completed or \_Declined or \_Error or \_Exception or \_Failed or \_Pending or \_Processing or \_Rejected or \_Reversed or \_Successful or \_Unassigned or \_Unknown</ResponseStatus>

<RequestID>string</RequestID>

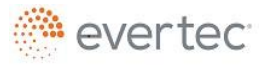

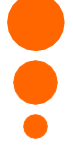

<Amount>decimal</Amount> <FullName>string</FullName> </ReverseTransactionResponse> </ReverseACHTransactionResponse> </soap:Body> </soap:Envelope>

 $\bigcirc$ 

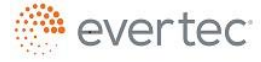

© 2018 Evertec Group, LLC. ALL RIGHTS RESERVED. The information in this document is proprietary and confidential to Evertec Group, LLC. Unauthorized dissemination, reproduction or use of this information is prohibited and Page 50 of 56

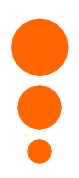

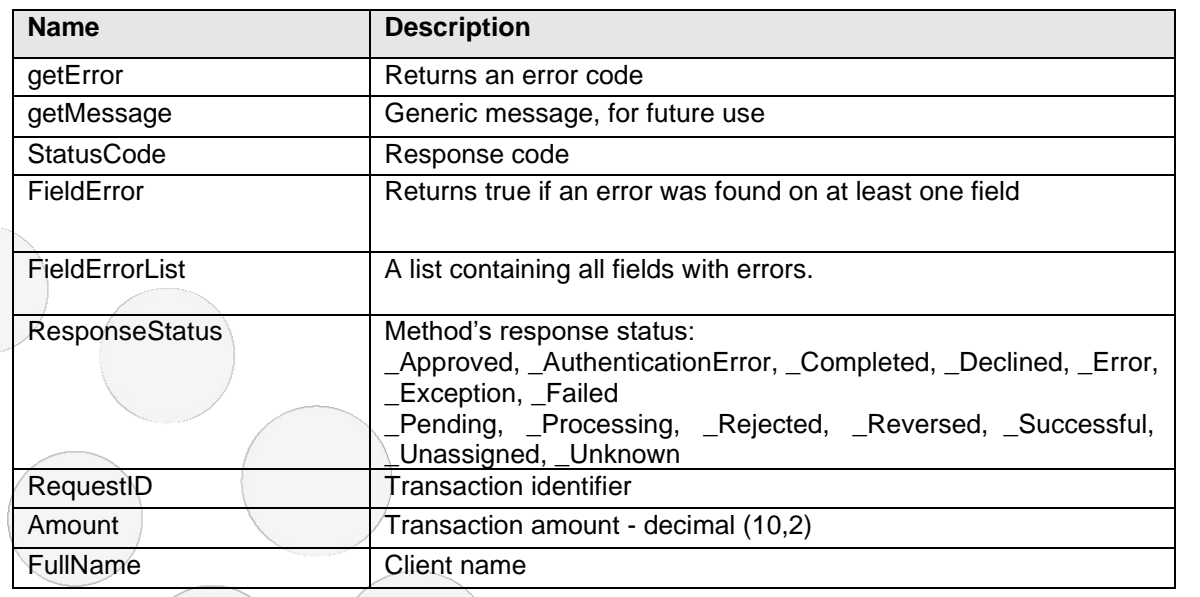

# **9.3.4 – Status Code Table**

<span id="page-50-0"></span>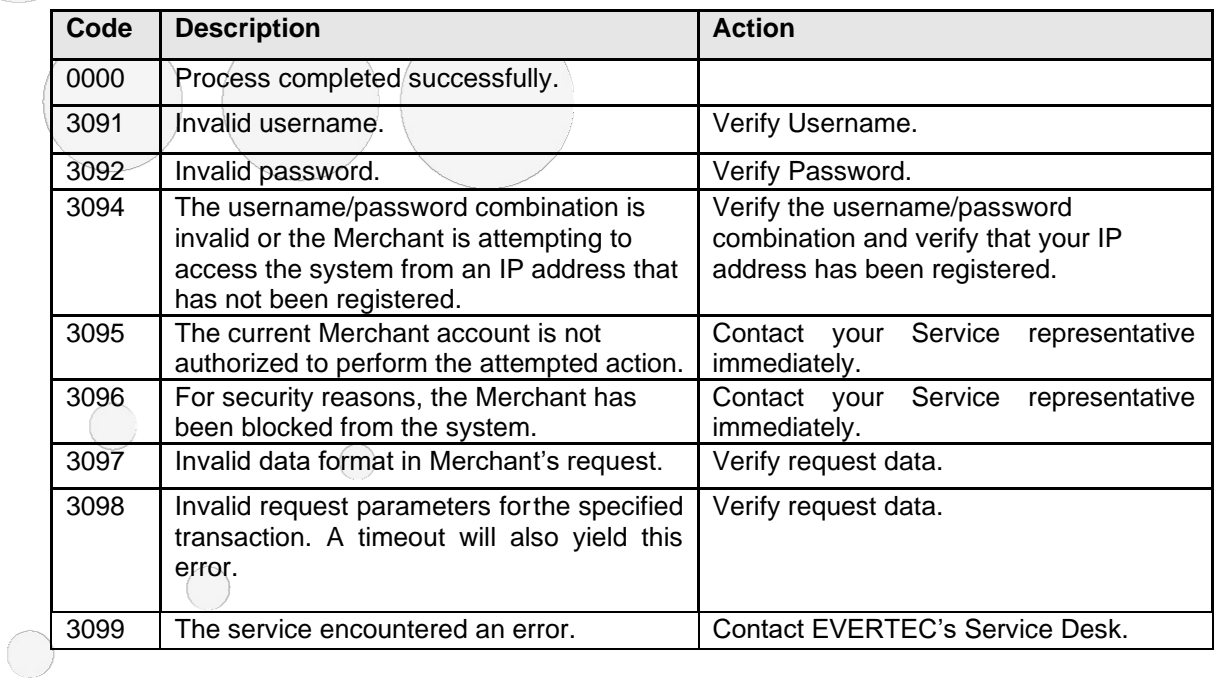

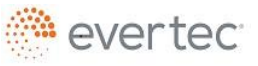

© 2018 Evertec Group, LLC. ALL RIGHTS RESERVED. The information in this document is proprietary and confidential to Evertec Group, LLC. Unauthorized dissemination, reproduction or use of this information is prohibited and Page 51 of 56

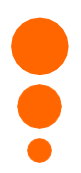

#### <span id="page-51-0"></span>**10 – Daily Closing Process**

On a daily basis, the Web Payment Service automatically executes a closing process for the transactions performed by the Merchant.

This process generates three results for Merchant: a text file called LOCKBOX.txt with the authorized payment transactions, a file text called logfile.txt with all the existing data in the system regarding the transactions performed during the processing day, regardless of whether they were approved, rejected or incomplete, and a .pdf report with the authorized transactions. The returns can be included in this report if requested by the merchant.

This process is scheduled to be performed each labor day at 3:00 PM, the time of the close of transactions. The process that generates the .pdf report and the text files starts approximately at 5:30 PM.

These files generated by the daily closing are sent to the EVERTEC server in conformity with the communication protocol selected by the merchant for their retrieval.

The following sections illustrate the format for each of the files generated at the closing:

### <span id="page-51-1"></span>**10.1 – Generic LOCKBOX File Format With Authorized Transactions**

#### <span id="page-51-2"></span>**10.1.1– Basic**

Record length = 80 bytes fixed

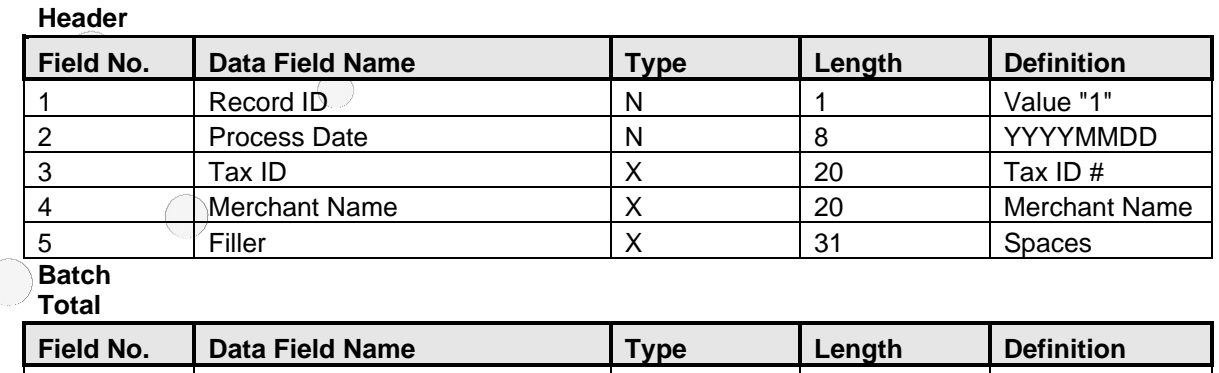

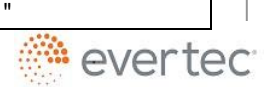

"Web Payments

© 2018 Evertec Group, LLC. ALL RIGHTS RESERVED. The information in this document is proprietary and confidential to Evertec Group, LLC. Unauthorized dissemination, reproduction or use of this information is prohibited and may violate laws on intellectual property protection. Any recipient of this document is strictly prohibited to disclose, use, copy, adapt or change in any way the content of this document without obtaining the written consent of EVERTEC Group, LLC. Page 52 of 56

1 Record ID N 1 Value "5"

2 Batch Description N 15

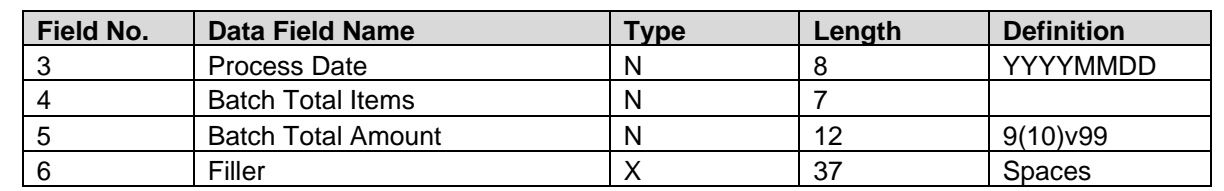

#### **Detail**

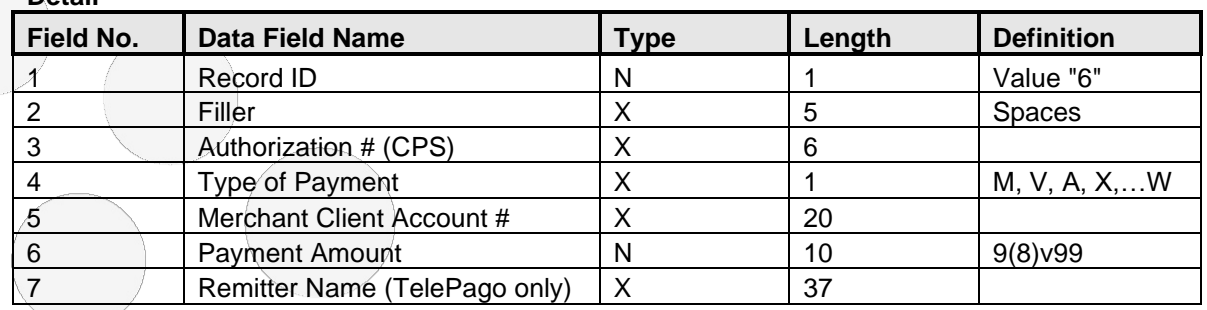

#### **Trailer**

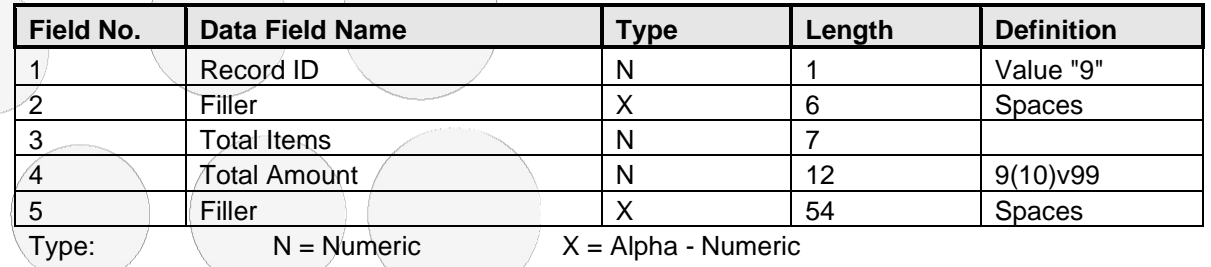

 $\bigcirc$ 

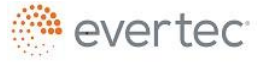

© 2018 Evertec Group, LLC. ALL RIGHTS RESERVED. The information in this document is proprietary and confidential to Evertec Group, LLC. Unauthorized dissemination, reproduction or use of this information is prohibited and Page 53 of 56

#### <span id="page-53-0"></span>**10.1.2 – ACH Returns Included**

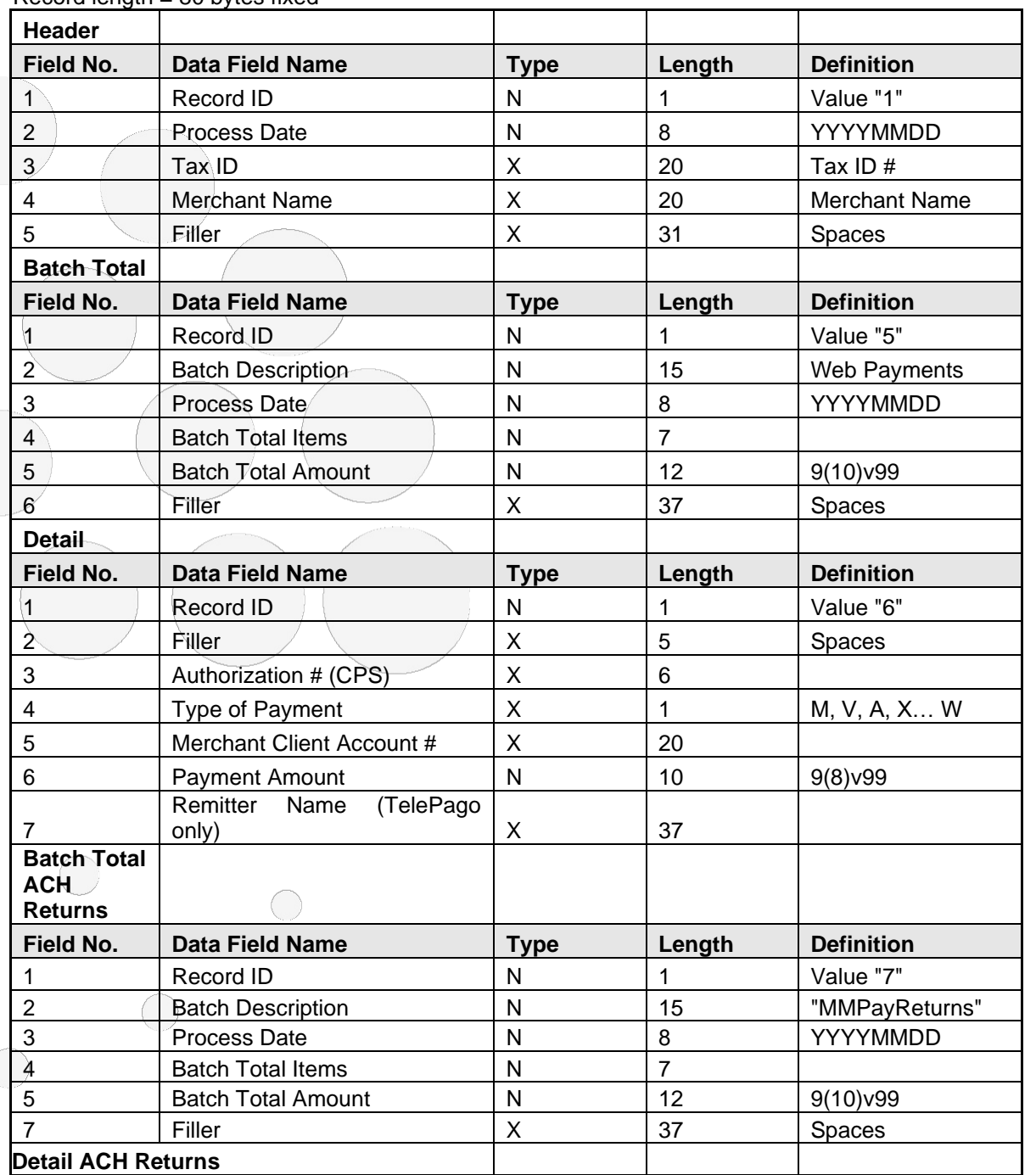

Record length  $= 80$  bytes fixed

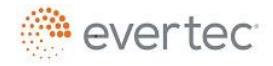

© 2018 Evertec Group, LLC. ALL RIGHTS RESERVED. The information in this document is proprietary and confidential to Evertec Group, LLC. Unauthorized dissemination, reproduction or use of this information is prohibited and

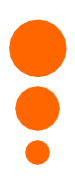

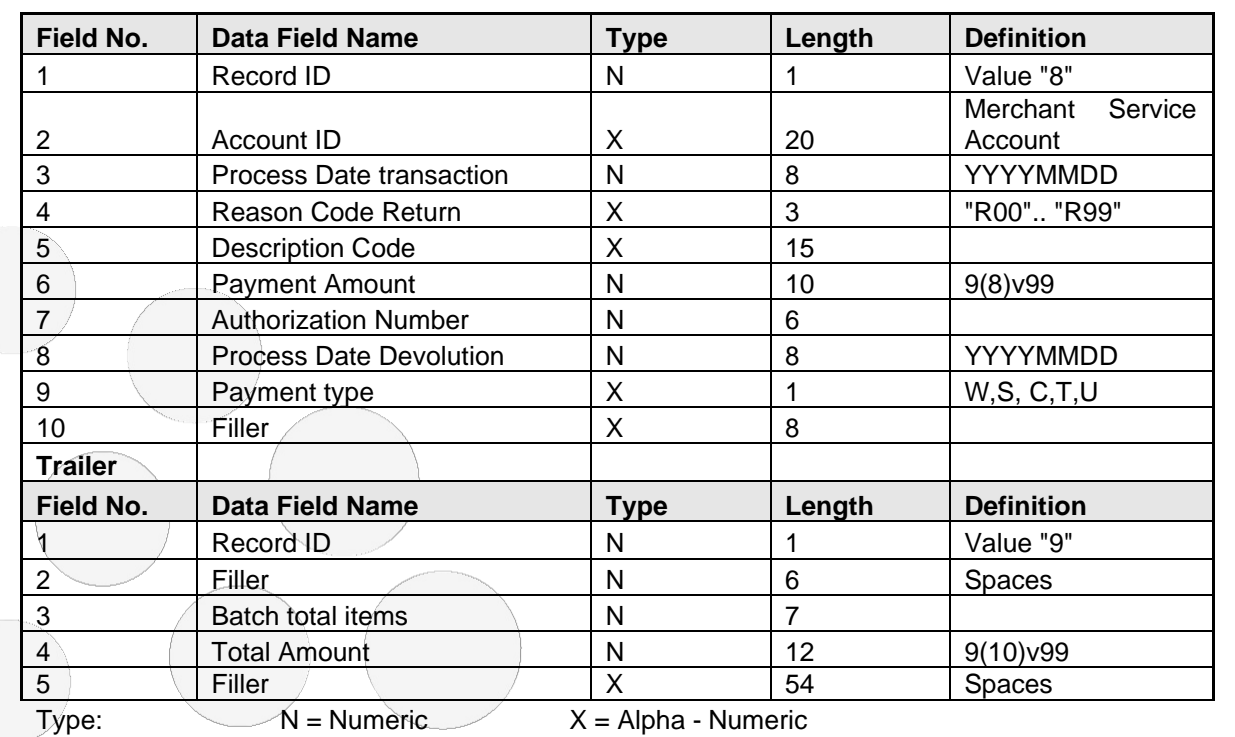

# <span id="page-54-0"></span>**10.2 - Logfile Format (Authorized, Rejected or Failed Transactions)**

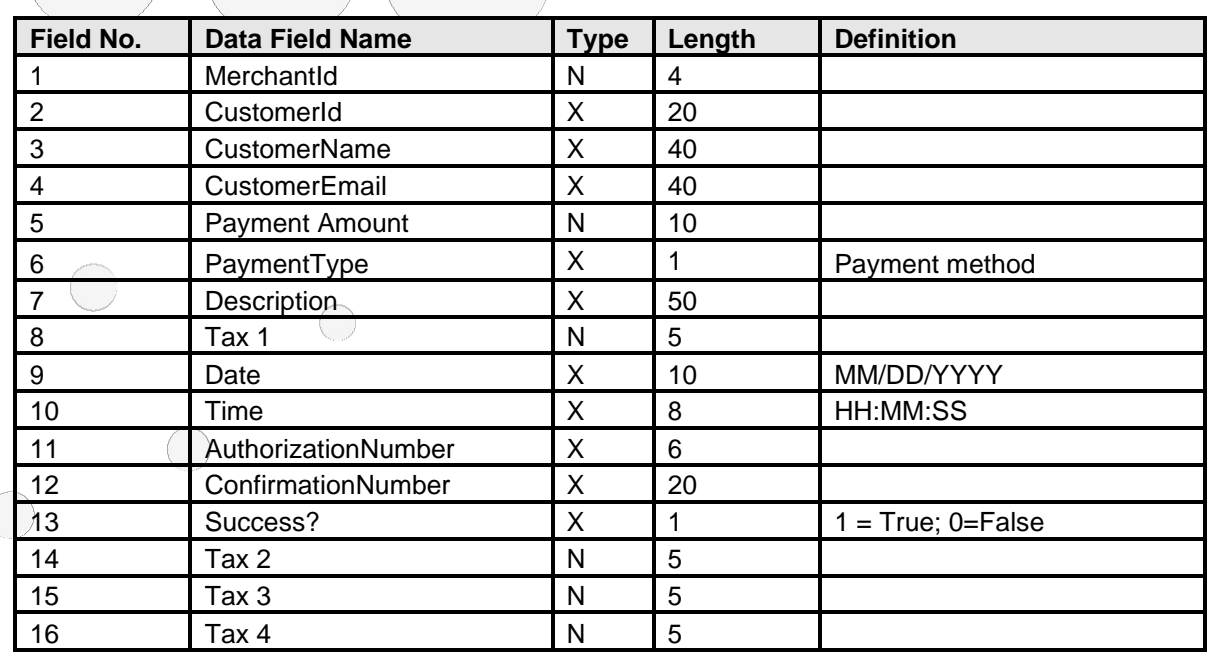

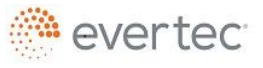

© 2018 Evertec Group, LLC. ALL RIGHTS RESERVED. The information in this document is proprietary and confidential to Evertec Group, LLC. Unauthorized ⊜<br>dissemination, reproduction or use of 'this information is prohibited prohibited to disclose, use, copy, adapt or change in any way the content of this document without obtaining the written consent of EVERTEC Group, LLC. Page 55 of 56

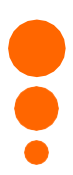

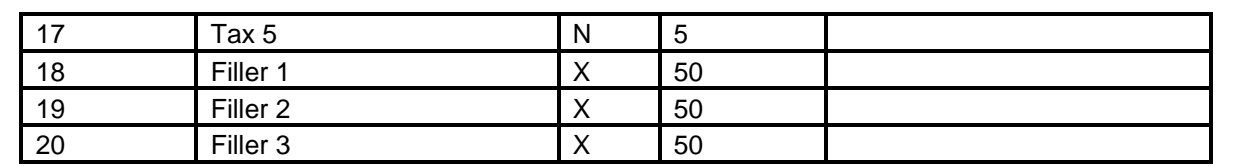

#### <span id="page-55-0"></span>**10.3 - Report called "Informe" (Authorized, Rejected or Failed Transactions) and ACH Returns (if required).**

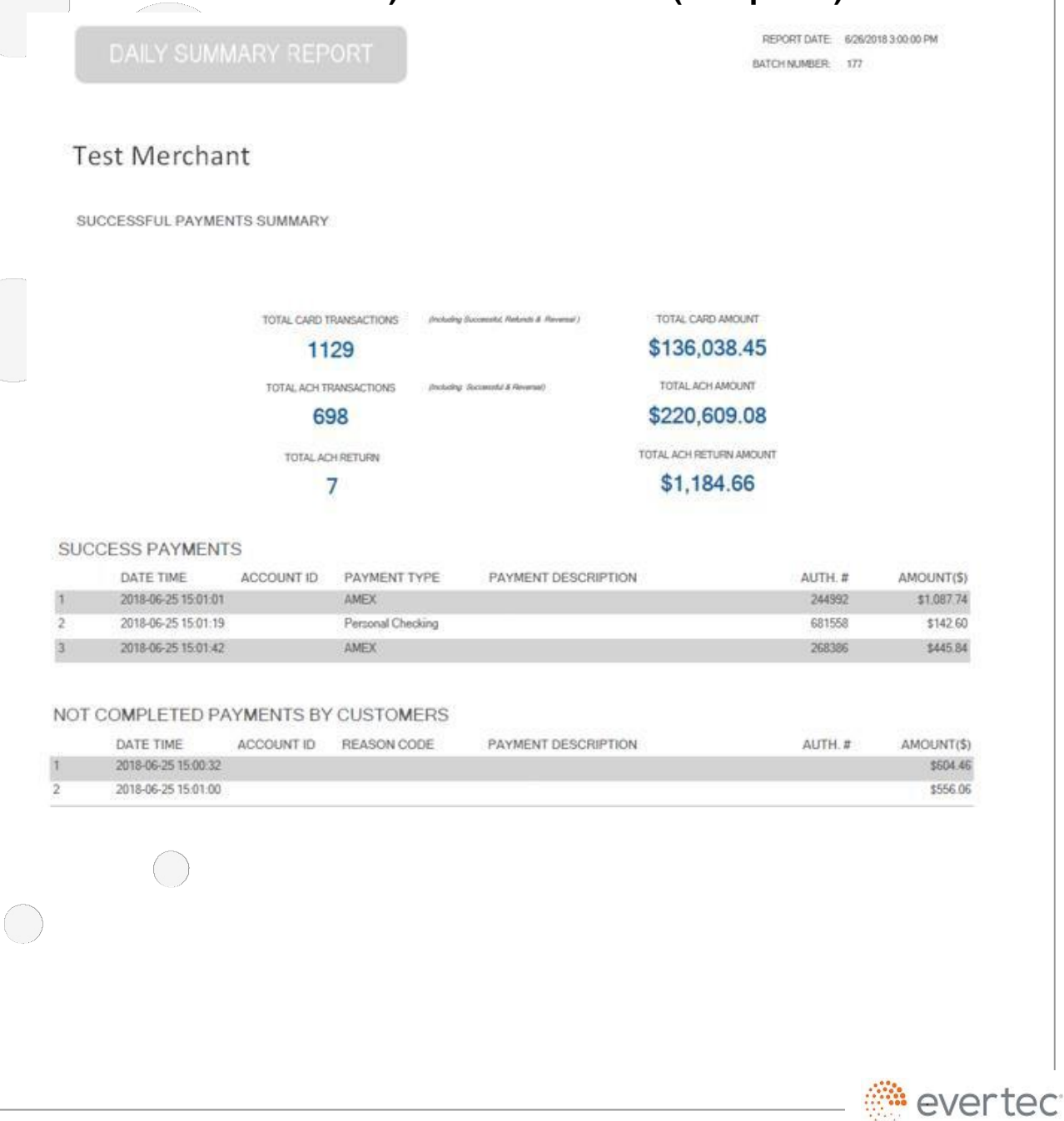

© 2018 Evertec Group, LLC. ALL RIGHTS RESERVED. The information in this document is proprietary and confidential to Evertec Group, LLC. Unauthorized dissemination, reproduction or use of this information is prohibited and may violate laws on intellectual property protection. Any recipient of this document is strictly prohibited to disclose, use, copy, adapt or change in any way the content of this document without obtaining the written consent of EVERTEC Group, LLC.

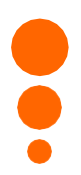

#### <span id="page-56-0"></span>**10.4 – File Transfer**

- 1. SFTP via Internet We have a secured server connected to Internet. All files sent or received through this server must be encrypted. Client requirements are:
	- Possess a PGP license; if you do not have it, you may acquire it at [www.pgp.com.](http://www.pgp.com/)
	- Assign a fixed IP address to your server.
	- Share keys with EVERTEC.
- 2. FTP via MODEM We have a server to which the client may connect via MODEM to send and retrieve files using FTP. Client requirements are:
	- Have a computer on his end with a MODEM and communications line.
	- Have the FTP protocol active in the computer.
	- Merchant must initiate the telephone call to the FTP server.
	- In addition, Merchant must have a username and password provided by EVERTEC.
- 3. Sending and retrieval of files through a Secured Internet page. Client requirements are:
	- Have a computer on his end with Internet access and a browser.
	- Connect to the assigned page:
		- ➢ [https://transfer.evertecinc.com](https://transfer.evertecinc.com/)
	- Sign in with the assigned username and password and make the transfer.

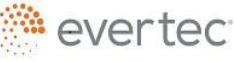

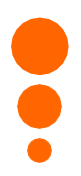

#### <span id="page-57-0"></span>**10.5 – Payment Methods**

This table contains the codes to identify the types of payments. Merchant may use these values to interpret the codes in the closing files and to send the desired values for Ignore Payment in the Web Service. For example: Ignore method=AVM, indicates that payment methods such as ATH, Visa and MasterCard will be ignored (will not be shown in the Web Service screen).

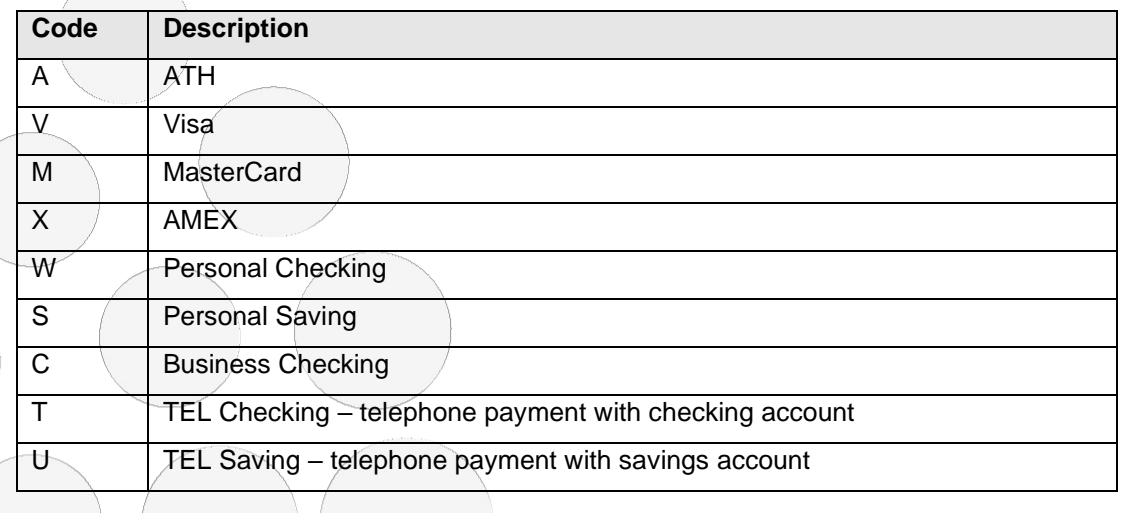

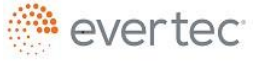

© 2018 Evertec Group, LLC. ALL RIGHTS RESERVED. The information in this document is proprietary and confidential to Evertec Group, LLC. Unauthorized dissemination, reproduction or use of this information is prohibited and may violate laws on intellectual property protection. Any recipient of this document is strictly prohibited to disclose, use, copy, adapt or change in any way the content of this document without obtaining the written consent of EVERTEC Group, LLC. Page 58 of 56